«УТВЕРЖДАЮ» Директор Федерального бюджетного учреждения науки «Центральный научноисследовательский **ИНСТИТУТ** эпидемиологии» Федеральной службы **NO** надзору cobepe в защиты прав потребителей и благополучия человека (ФБУН ЦНИИ Эпидемиологии Роспотребнадзора) В.Г. Акимкин 2020 г.

# **МЕТОДИЧЕСКИЕ РЕКОМЕНДАЦИИ**

по применению наборов реагентов для количественного определения РНК вируса гепатита С (*HСV*) , ДНК вируса гепатита В (*HBV*) и РНК вируса гепатита D *(HDV)* в клиническом материале методом полимеразной цепной реакции (ПЦР) с гибридизационно-флуоресцентной детекцией **«АмплиСенс®** *HCV***-Монитор-FL» «АмплиСенс®** *HBV***-Монитор-FL» «АмплиСенс®** *HDV***-Монитор-FL» Формат FRT**

**АмплиСенс**

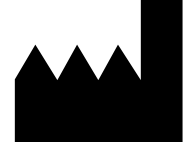

ФБУН ЦНИИ Эпидемиологии Роспотребнадзора, Российская Федерация, 111123, город Москва, улица Новогиреевская, дом 3А

### **ОГЛАВЛЕНИЕ**

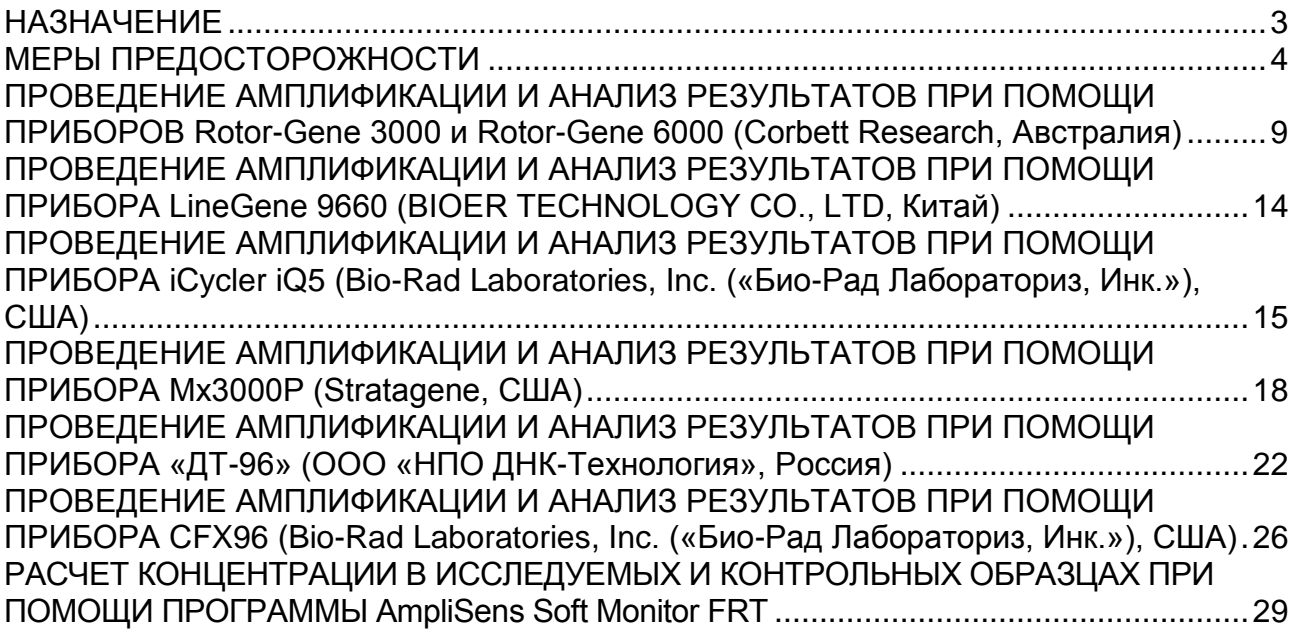

### <span id="page-2-0"></span>**НАЗНАЧЕНИЕ**

 $\overline{a}$ 

Методические рекомендации описывают порядок действий при использовании наборов реагентов **формата FRT** для количественного определения РНК вируса гепатита С (*HСV*) – «АмплиСенс® *HСV*-Монитор-FL», ДНК вируса гепатита B (*HBV*) – «АмплиСенс® *HBV*-Монитор-FL» и РНК вируса гепатита D *(HDV)* – «АмплиСенс® *HDV*-Монитор-FL» в клиническом материале методом полимеразной цепной реакции (ПЦР) с гибридизационно-флуоресцентной детекцией совместно с приборами для ПЦР в режиме «реального времени»:

- Rotor-Gene 3000, Rotor-Gene 6000 (Corbett Research, Австралия),
- iCycler iQ5, (Bio-Rad Laboratories, Inc. («Био-Рад Лабораториз, Инк.»), США),
- CFX 96 (Bio-Rad Laboratories, Inc. («Био-Рад Лабораториз, Инк.»), США),
- $-$  Mx3000P, Mx3005 (Stratagene, США),
- «ДТ-96» (ООО «НПО ДНК-Технология», Россия).

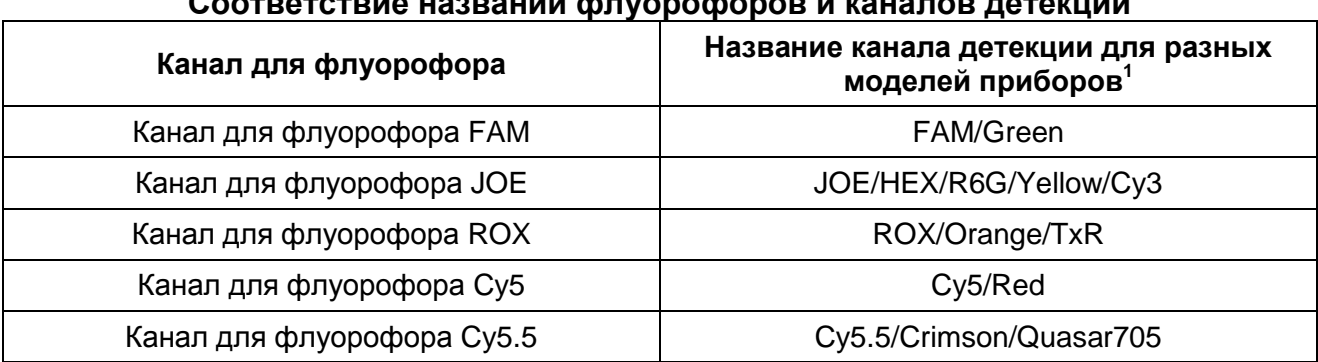

#### **Соответствие названий флуорофоров и каналов детекции**

Название каналов детекции для соответствующего детектора см. в соответствующем разделе методических рекомендаций к набору реагентов.

**Формат FRT Форма 1: REF** TR-V1-S-MC(RG,iQ,Мх,Dt); **REF** HK2-0351-1-1; **REF** TR-V5-S-MC(RG,iQ,Мх,Dt); **REF** HK2-0311-1-1; **Форма 2: REF** TR-V1-Р-M(RG,iQ,Мх,Dt); **REF** HK1-0352-1-1; **REF** TR-V5-Р-M(RG,iQ,Мх,Dt); **REF** HK1-0312-1-1; **Форма 4: REF** TR-V1-M-MC(RG,iQ,Mx,Dt); **REF** HK3-0354-1-1; **REF** TR-V5-M-MC(RG,iQ,Mx,Dt); **REF** HK3-0314-1-1; **Форма 5: REF** R-V1-MC(RG,iQ,Mx,Dt); **REF** H-0355-1-14; **REF** R-V5-MC(RG,iQ,Mx,Dt); **REF** H-0315-1-14; **REF** R-V3-MC(RG,iQ,Mx,Dt), **REF** Н-2805-1-14-0 / **VER** 05.02.20 / стр. 3 из 29

### <span id="page-3-0"></span>**МЕРЫ ПРЕДОСТОРОЖНОСТИ**

### **ВНИМАНИЕ!** В соответствии с Регламентом (ЕС) 1272/2008 и ГОСТ 31340-2013

следующие реагенты подлежат маркировке, как содержащие опасные вещества:

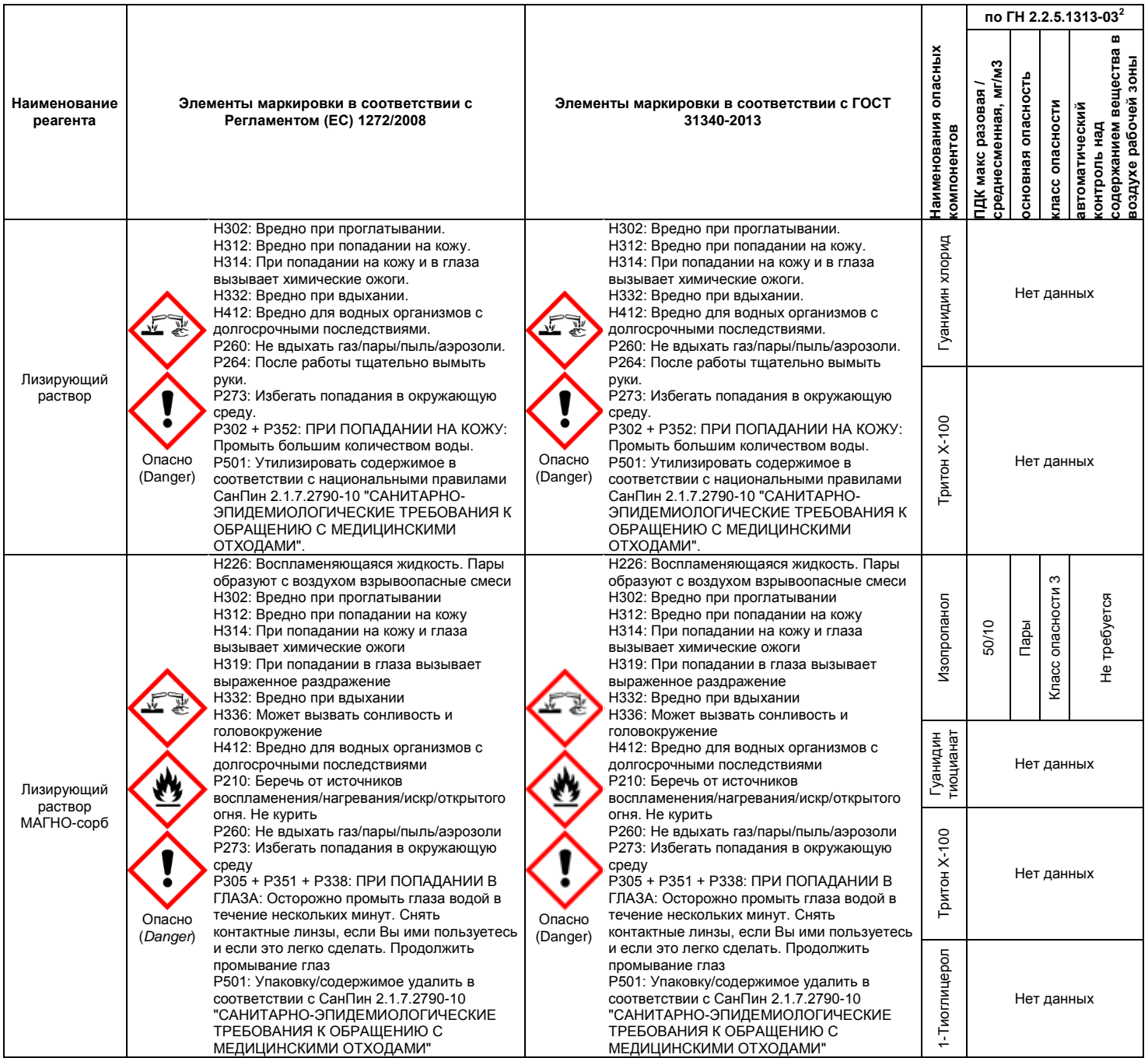

 $\overline{\mathbf{c}}$ <sup>2</sup> Данные ГН 2.2.5.1313-03 «Предельно допустимые концентрации (ПДК) вредных веществ в воздухе рабочей зоны». Класс опасности по ГОСТ 12.1.007-76 «Система стандартов безопасности труда. «Вредные вещества. Классификация. Общие требования безопасности».

**Формат FRT Форма 1: REF** TR-V1-S-MC(RG,iQ,Мх,Dt); **REF** HK2-0351-1-1; **REF** TR-V5-S-MC(RG,iQ,Мх,Dt); **REF** HK2-0311-1-1; **Форма 2: REF** TR-V1-Р-M(RG,iQ,Мх,Dt); **REF** HK1-0352-1-1; **REF** TR-V5-Р-M(RG,iQ,Мх,Dt); **REF** HK1-0312-1-1; **Форма 4: REF** TR-V1-M-MC(RG,iQ,Mx,Dt); **REF** HK3-0354-1-1; **REF** TR-V5-M-MC(RG,iQ,Mx,Dt); **REF** HK3-0314-1-1; **Форма 5: REF** R-V1-MC(RG,iQ,Mx,Dt); **REF** H-0355-1-14; **REF** R-V5-MC(RG,iQ,Mx,Dt); **REF** H-0315-1-14; **REF** R-V3-MC(RG,iQ,Mx,Dt), **REF** Н-2805-1-14-0 / **VER** 05.02.20 / стр. 4 из 29

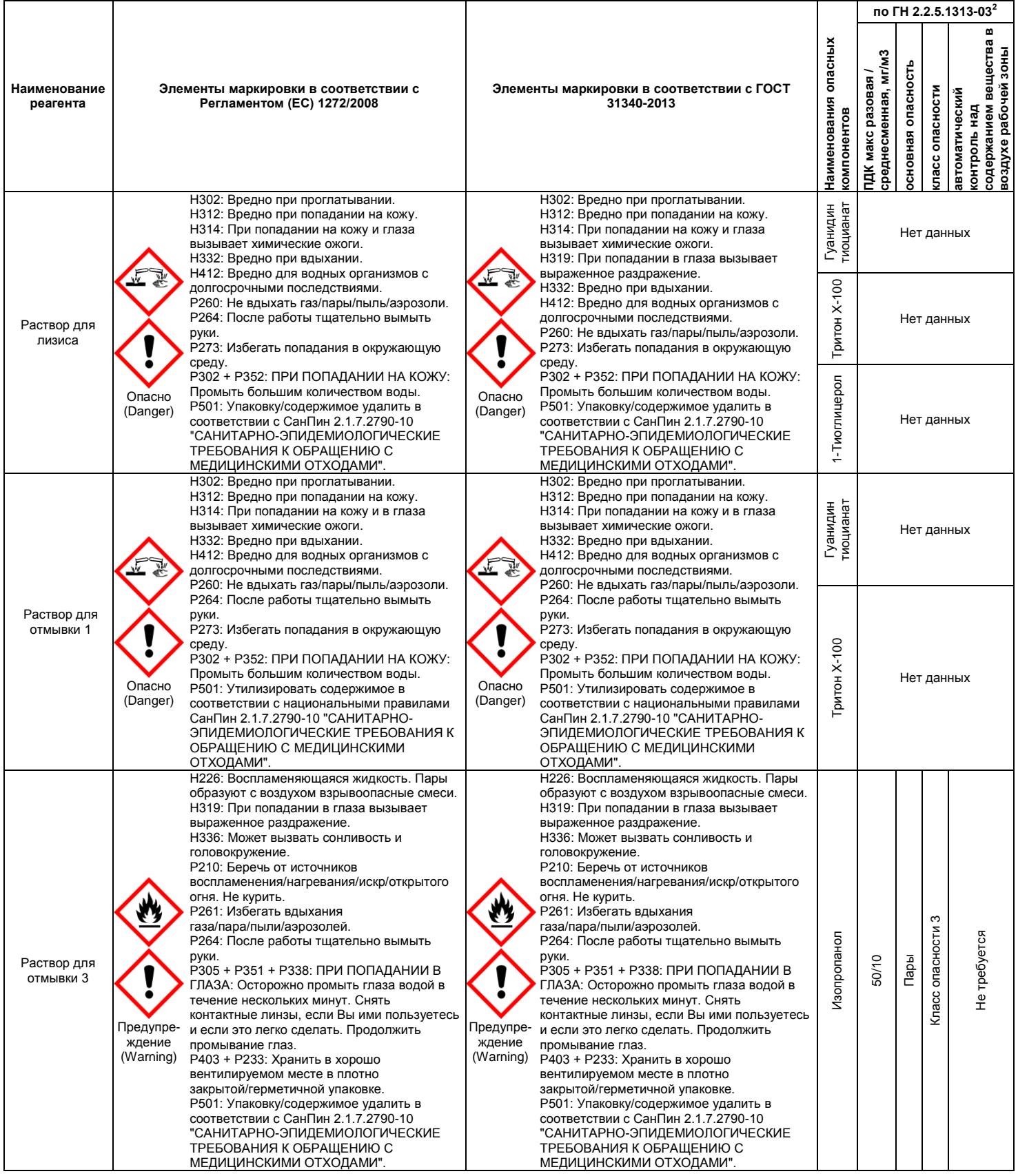

**Формат FRT Форма 1: REF** TR-V1-S-MC(RG,iQ,Мх,Dt); **REF** HK2-0351-1-1; **REF** TR-V5-S-MC(RG,iQ,Мх,Dt); **REF** HK2-0311-1-1; **Форма 2: REF** TR-V1-Р-M(RG,iQ,Мх,Dt); **REF** HK1-0352-1-1; **REF** TR-V5-Р-M(RG,iQ,Мх,Dt); **REF** HK1-0312-1-1; **Форма 4: REF** TR-V1-M-MC(RG,iQ,Mx,Dt); **REF** HK3-0354-1-1; **REF** TR-V5-M-MC(RG,iQ,Mx,Dt); **REF** HK3-0314-1-1; **Форма 5: REF** R-V1-MC(RG,iQ,Mx,Dt); **REF** H-0355-1-14; **REF** R-V5-MC(RG,iQ,Mx,Dt); **REF** H-0315-1-14; **REF** R-V3-MC(RG,iQ,Mx,Dt), **REF** Н-2805-1-14-0 / **VER** 05.02.20 / стр. 5 из 29

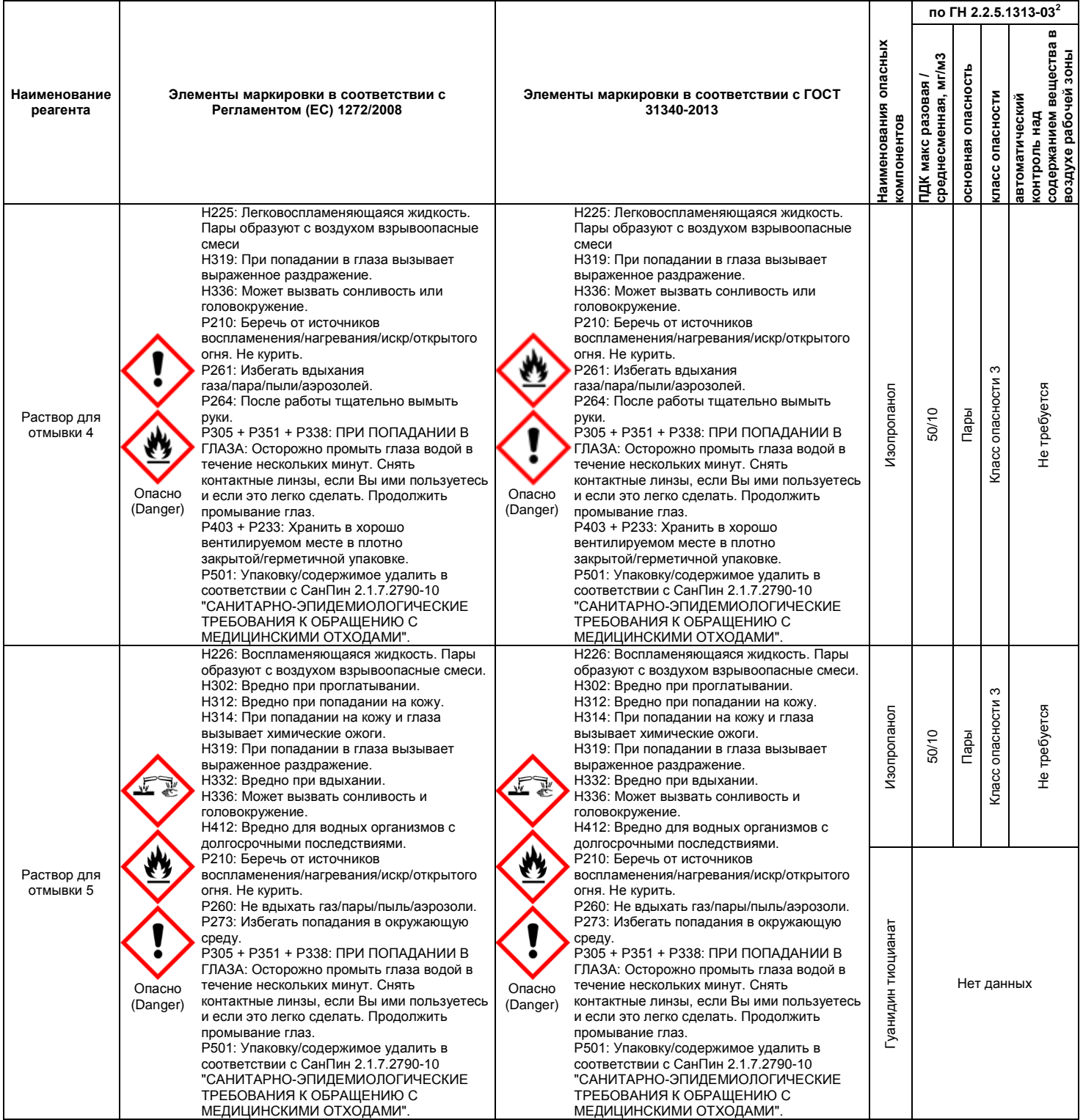

**Формат FRT Форма 1: REF** TR-V1-S-MC(RG,iQ,Мх,Dt); **REF** HK2-0351-1-1; **REF** TR-V5-S-MC(RG,iQ,Мх,Dt); **REF** HK2-0311-1-1; **Форма 2: REF** TR-V1-Р-M(RG,iQ,Мх,Dt); **REF** HK1-0352-1-1; **REF** TR-V5-Р-M(RG,iQ,Мх,Dt); **REF** HK1-0312-1-1; **Форма 4: REF** TR-V1-M-MC(RG,iQ,Mx,Dt); **REF** HK3-0354-1-1; **REF** TR-V5-M-MC(RG,iQ,Mx,Dt); **REF** HK3-0314-1-1; **Форма 5: REF** R-V1-MC(RG,iQ,Mx,Dt); **REF** H-0355-1-14; **REF** R-V5-MC(RG,iQ,Mx,Dt); **REF** H-0315-1-14; **REF** R-V3-MC(RG,iQ,Mx,Dt), **REF** Н-2805-1-14-0 / **VER** 05.02.20 / стр. 6 из 29

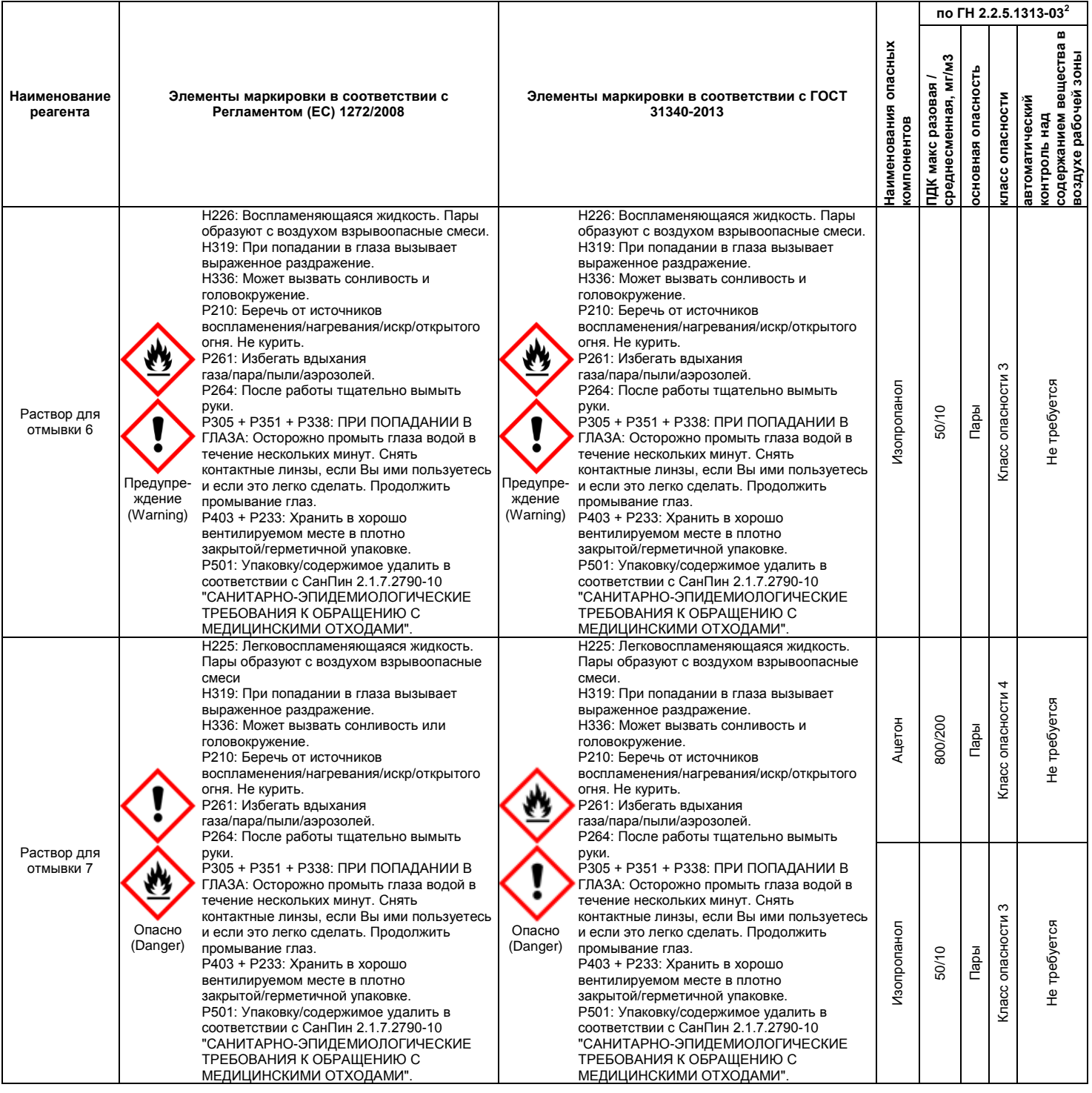

**Формат FRT Форма 1: REF** TR-V1-S-MC(RG,iQ,Мх,Dt); **REF** HK2-0351-1-1; **REF** TR-V5-S-MC(RG,iQ,Мх,Dt); **REF** HK2-0311-1-1; **Форма 2: REF** TR-V1-Р-M(RG,iQ,Мх,Dt); **REF** HK1-0352-1-1; **REF** TR-V5-Р-M(RG,iQ,Мх,Dt); **REF** HK1-0312-1-1; **Форма 4: REF** TR-V1-M-MC(RG,iQ,Mx,Dt); **REF** HK3-0354-1-1; **REF** TR-V5-M-MC(RG,iQ,Mx,Dt); **REF** HK3-0314-1-1; **Форма 5: REF** R-V1-MC(RG,iQ,Mx,Dt); **REF** H-0355-1-14; **REF** R-V5-MC(RG,iQ,Mx,Dt); **REF** H-0315-1-14; **REF** R-V3-MC(RG,iQ,Mx,Dt), **REF** Н-2805-1-14-0 / **VER** 05.02.20 / стр. 7 из 29

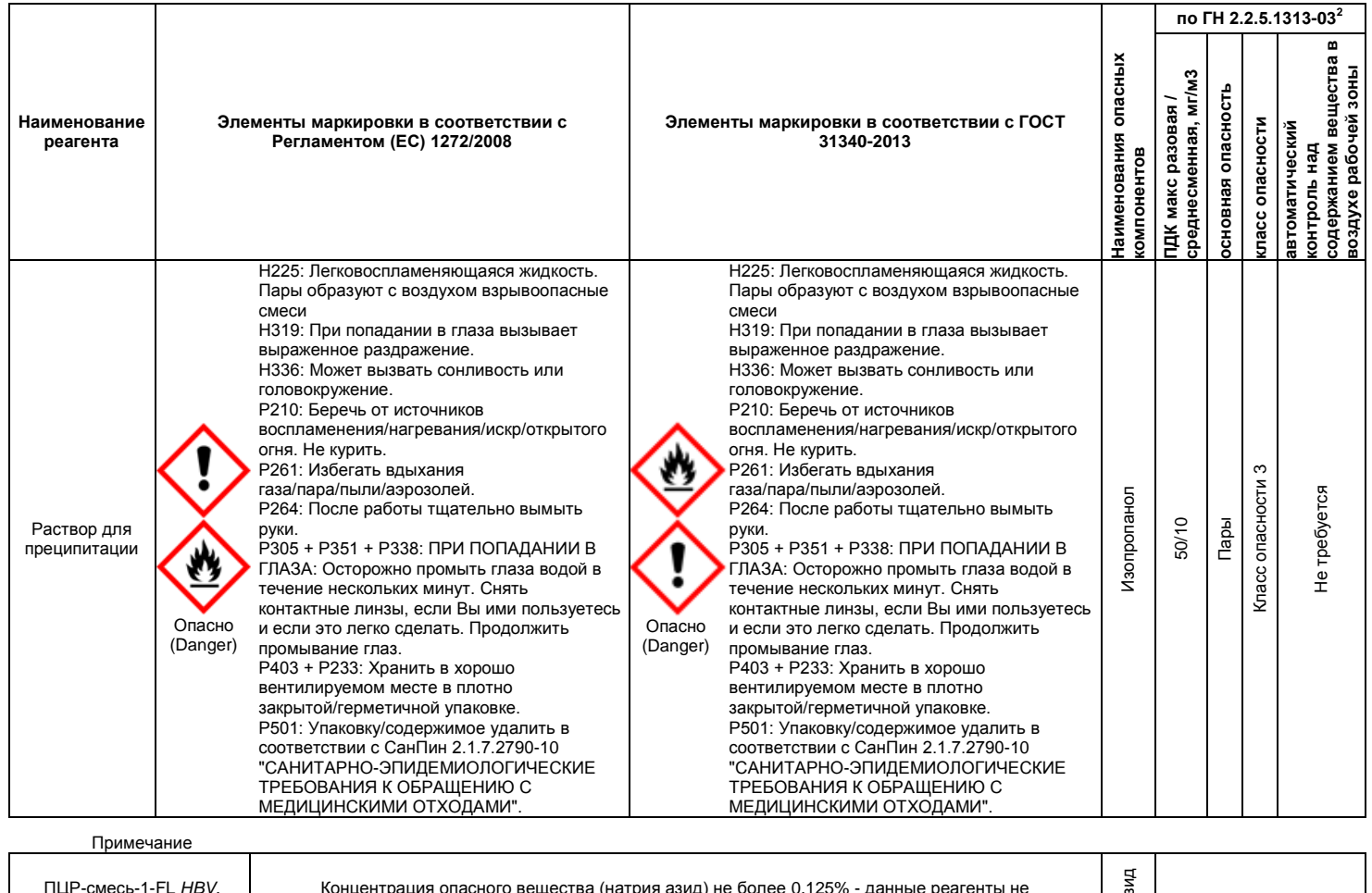

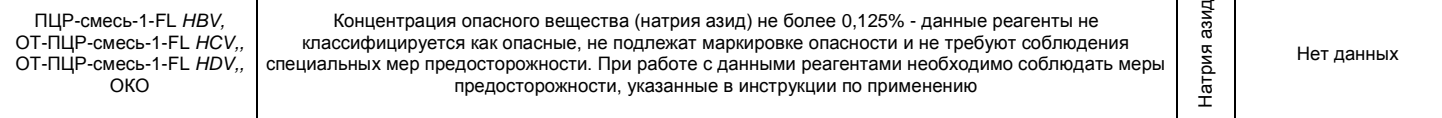

**ВНИМАНИЕ!** При работе с легковоспламеняющимися веществами соблюдать правила пожарной безопасности для учреждений здравоохранения ППБО 07-91 от 30.08.91.

**Формат FRT Форма 1: REF** TR-V1-S-MC(RG,iQ,Мх,Dt); **REF** HK2-0351-1-1; **REF** TR-V5-S-MC(RG,iQ,Мх,Dt); **REF** HK2-0311-1-1; **Форма 2: REF** TR-V1-Р-M(RG,iQ,Мх,Dt); **REF** HK1-0352-1-1; **REF** TR-V5-Р-M(RG,iQ,Мх,Dt); **REF** HK1-0312-1-1; **Форма 4: REF** TR-V1-M-MC(RG,iQ,Mx,Dt); **REF** HK3-0354-1-1; **REF** TR-V5-M-MC(RG,iQ,Mx,Dt); **REF** HK3-0314-1-1; **Форма 5: REF** R-V1-MC(RG,iQ,Mx,Dt); **REF** H-0355-1-14; **REF** R-V5-MC(RG,iQ,Mx,Dt); **REF** H-0315-1-14; **REF** R-V3-MC(RG,iQ,Mx,Dt), **REF** Н-2805-1-14-0 / **VER** 05.02.20 / стр. 8 из 29

## <span id="page-8-0"></span>**ПРОВЕДЕНИЕ АМПЛИФИКАЦИИ И АНАЛИЗ РЕЗУЛЬТАТОВ ПРИ ПОМОЩИ ПРИБОРОВ Rotor-Gene 3000 и Rotor-Gene 6000 (Corbett Research, Австралия)**

Провести этапы пробоподготовки и приготовления реакционных смесей согласно инструкции к набору реагентов. При использовании прибора Rotor-Gene 3000 и Rotor-Gene 6000 рекомендуется использование прозрачных ПЦР-пробирок на 0,2 мл с плоской крышкой (детекция через дно пробирки) или пробирок на 0,1 мл.

Поместить пробирки в ячейки ротора прибора Rotor-Gene 3000/6000 так, чтобы первая пробирка попала в лунку 1; установить ротор в прибор, закрыть крышку (ячейки ротора пронумерованы, эти номера используются в дальнейшем для программирования положения проб в амплификаторе).

**ВНИМАНИЕ! Лунка 1 обязательно должна быть заполнена какой-либо исследуемой пробиркой из текущего эксперимента***.* Если в один ротор загружаются пробирки с реагентами от разных наборов реагентов, то в первую лунку должна попасть пробирка с наибольшим количеством флуорофоров, например, при одновременной загрузке пробирок с тестами на генотипирование *HCV* и выявления *HDV*, следует сначала поместить в ротор пробирки с реагентами для генотипирования *HCV*.

**Далее по тексту термины, соответствующие разным версиям приборов и программного обеспечения, указаны в следующем порядке: для англоязычной версии программы Rotor-Gene 3000 / для англоязычной версии программы Rotor-Gene 6000 / для русскоязычной версии программы Rotor-Gene 6000.**

#### **Программирование амплификатора**:

- 1. Нажать кнопку *New/Новый* в основном меню программы.
- 2. В открывшемся окне выбрать шаблон запуска эксперимента *Advanced/Детальный мастер* и выделить *Dual Labeled Probe/Hydrolysis probes/Флуоресцентные зонды (TaqMan)*. Нажать кнопку *New/Новый*.
- 3. В открывшемся окне выбрать ротор на 36 лунок *36-Well Rotor/36-луночный ротор* (или на 72 лунки *72-Well Rotor/72-луночный ротор*), и отметить, что вы не используете пробирки с выпуклыми крышками (Rotor-Gene 3000)/одето фиксирующее кольцо (Rotor-Gene 6000). Нажать кнопку *Next/Далее*.
- 4. В открывшемся окне задать оператора и выбрать объем реакционной смеси: *Reaction volume/Объем реакции* – *50 мкл*. Нажать кнопку *Next/Далее*.

**Формат FRT Форма 1: REF** TR-V1-S-MC(RG,iQ,Мх,Dt); **REF** HK2-0351-1-1; **REF** TR-V5-S-MC(RG,iQ,Мх,Dt); **REF** HK2-0311-1-1; **Форма 2: REF** TR-V1-Р-M(RG,iQ,Мх,Dt); **REF** HK1-0352-1-1; **REF** TR-V5-Р-M(RG,iQ,Мх,Dt); **REF** HK1-0312-1-1; **Форма 4: REF** TR-V1-M-MC(RG,iQ,Mx,Dt); **REF** HK3-0354-1-1; **REF** TR-V5-M-MC(RG,iQ,Mx,Dt); **REF** HK3-0314-1-1; **Форма 5: REF** R-V1-MC(RG,iQ,Mx,Dt); **REF** H-0355-1-14; **REF** R-V5-MC(RG,iQ,Mx,Dt); **REF** H-0315-1-14; **REF** R-V3-MC(RG,iQ,Mx,Dt) **REF** Н-2805-1-14-0 / **VER** 05.02.20 / стр. 9 из 29 5. В открывшемся окне необходимо задать температурный профиль эксперимента. Для этого нажать кнопку *Edit profile/Редактор профиля* и задать следующие параметры (см. табл. 1):

Таблица 1

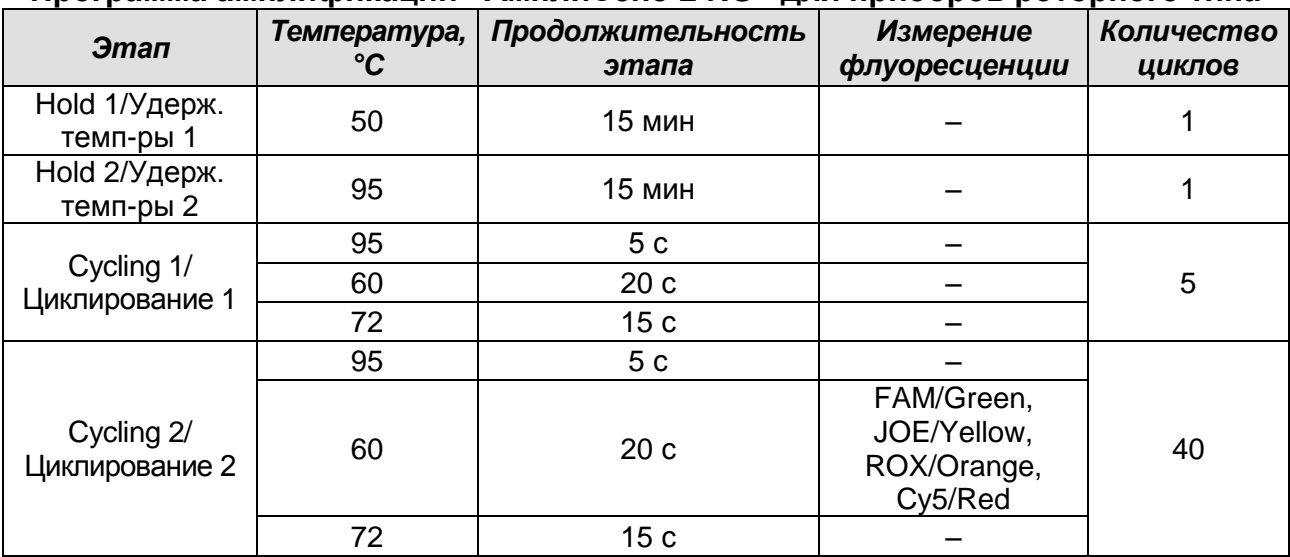

#### **Программа амплификации «АмплиСенс-2 RG» для приборов роторного типа**

**ВНИМАНИЕ!** С использованием этой программы можно одновременно проводить в одном приборе любое сочетание тестов по единой программе (например, совместно с тестами для выявления *HBV*, генотипирования *HCV* и др.). В случае, если в одном приборе одновременно проводятся только тесты для выявления ДНК *HBV*, можно удалить из данной программы первый шаг (50 °С – 15 минут) для экономии времени.

Примечание – Каналы ROX/Orange и Cy5/Red включаются при необходимости, если проводятся тесты в формате «мультипрайм», для которых используются эти каналы.

- 6. Нажать кнопку *OK/Да*.
- 7. В окне *New Run Wizard/Мастер Нового Теста* нажать кнопку *Calibrate/Gain Optimisation…/Опт.уровня сигн.*
	- осуществлять калибровку по каналам FAM/Green, JOE/Yellow, ROX/Orange и Cy5/Red (нажать кнопку *Calibrate Acquiring/Optimise Acquiring/Опт. Детекмых*);
	- калибровать перед первым измерением (*Perform Calibration Before 1st Acquisition/Perform Optimisation Before 1st Acquisition/Выполнить оптимизацию при 1-м шаге детекции*);

**Формат FRT Форма 1: REF** TR-V1-S-MC(RG,iQ,Мх,Dt); **REF** HK2-0351-1-1; **REF** TR-V5-S-MC(RG,iQ,Мх,Dt); **REF** HK2-0311-1-1; **Форма 2: REF** TR-V1-Р-M(RG,iQ,Мх,Dt); **REF** HK1-0352-1-1; **REF** TR-V5-Р-M(RG,iQ,Мх,Dt); **REF** HK1-0312-1-1; **Форма 4: REF** TR-V1-M-MC(RG,iQ,Mx,Dt); **REF** HK3-0354-1-1; **REF** TR-V5-M-MC(RG,iQ,Mx,Dt); **REF** HK3-0314-1-1; **Форма 5: REF** R-V1-MC(RG,iQ,Mx,Dt); **REF** H-0355-1-14; **REF** R-V5-MC(RG,iQ,Mx,Dt); **REF** H-0315-1-14; **REF** R-V3-MC(RG,iQ,Mx,Dt), **REF** Н-2805-1-14-0 / **VER** 05.02.20 / стр. 10 из 29

- установка калибровки канала для всех красителей от 5Fl до 10Fl (кнопка *Edit…*, окно *Auto gain calibration channel settings*). Нажать кнопку *Close/Закрыть*.
- 8. Нажать кнопку *Next/Далее*, запустить амплификацию кнопкой *Start run/Старт*.
- 9. Дать название эксперимента и сохранить его на диске (в этом файле будут автоматически сохранены результаты данного эксперимента).
- 10.Внести данные в таблицу образцов (*открывается автоматически после запуска амплификации*). В колонке *Name/Имя* указать названия/номера исследуемых клинических и контрольных образцов. Для пустых ячеек установить тип *None/Пусто*.

**ВАЖНО! Для ДНК-калибраторов КВ1 и КВ2 выбрать тип** *Standart/Стандарт* **и в колонке** *Given conc./Концентрация* **ввести значения указанные во вкладыше к данной серии набора реагентов.**

**ВНИМАНИЕ! При установке типа** *None/Пусто* **данные образца анализироваться не будут!**

### **Анализ результатов реакции амплификации кДНК/ДНК специфической мишени (***HCV***,** *HBV* **или** *HDV***) (канал JOE/Yellow):**

- 1. Активировать нажатием в меню кнопки *Analysis/ Анализ*, выбрать режим анализа *Quantitation/Количественный*, активировать кнопку *Cycling A. JOE/Cycling A. Yellow*, *Show/Показать*.
- 2. Отменить автоматический выбор уровня пороговой линии *Threshold/ Порог*.
- 3. В меню основного окна (*Quantitation analysis/Количественный анализ*) необходимо активировать кнопки *Dynamic tube/Динамич.фон* и *Slope Correct/Коррект.уклона*.
- 4. В меню *CT Calculation/Вычисление CT* (в правой части окна) выставить уровень пороговой линии *Threshold/Порог* **= 0.03**.
- 5. Выбрать параметр *More settings/Outlier Removal/Устранение выбросов* и установите значение порога отрицательных проб (*NTC threshold/Порог Фона - ПФ*) равным **10%**.
- 6. В таблице результатов (окно *Quant. results/Количественные Результаты*) появятся значения *Ct*.

#### **Анализ результатов амплификации BKO (канал FAM/Green):**

**Формат FRT Форма 1: REF** TR-V1-S-MC(RG,iQ,Мх,Dt); **REF** HK2-0351-1-1; **REF** TR-V5-S-MC(RG,iQ,Мх,Dt); **REF** HK2-0311-1-1; **Форма 2: REF** TR-V1-Р-M(RG,iQ,Мх,Dt); **REF** HK1-0352-1-1; **REF** TR-V5-Р-M(RG,iQ,Мх,Dt); **REF** HK1-0312-1-1; **Форма 4: REF** TR-V1-M-MC(RG,iQ,Mx,Dt); **REF** HK3-0354-1-1; **REF** TR-V5-M-MC(RG,iQ,Mx,Dt); **REF** HK3-0314-1-1; **Форма 5: REF** R-V1-MC(RG,iQ,Mx,Dt); **REF** H-0355-1-14; **REF** R-V5-MC(RG,iQ,Mx,Dt); **REF** H-0315-1-14; **REF** R-V3-MC(RG,iQ,Mx,Dt), **REF** Н-2805-1-14-0 / **VER** 05.02.20 / стр. 11 из 29

- 1. Активировать нажатием в меню кнопки *Analysis/Анализ*, выбрать режим анализа *Quantitation/Количественный*, активировать кнопку *Cycling A. FAM/Cycling A. Green, Show/Показать*.
- 2. Отменить автоматический выбор уровня пороговой линии *Threshold/Порог*.
- 3. В меню основного окна (*Quantitation analysis/Количественный анализ*) должны быть активированы кнопки *Dynamic tube/Динамич.фон* и *Slope Correct/Коррект.уклона*.
- 4. В меню *CT Calculation/Вычисление CT* (в правой части окна) выставить уровень пороговой линии *Threshold/Порог* **= 0.03**.
- 5. Выберите параметр *More settings/Outlier Removal/Устранение выбросов* и установите значение порога отрицательных проб (*NTC threshold/Порог Фона - ПФ*) равным **10%**.
- 6. В таблице результатов (окно *Quant. results/Количественные Результаты*) появятся значения *Ct* для **ВКО.**

#### **Пример полученных результатов**

Данные по каналу FAM/Green – ВКО:

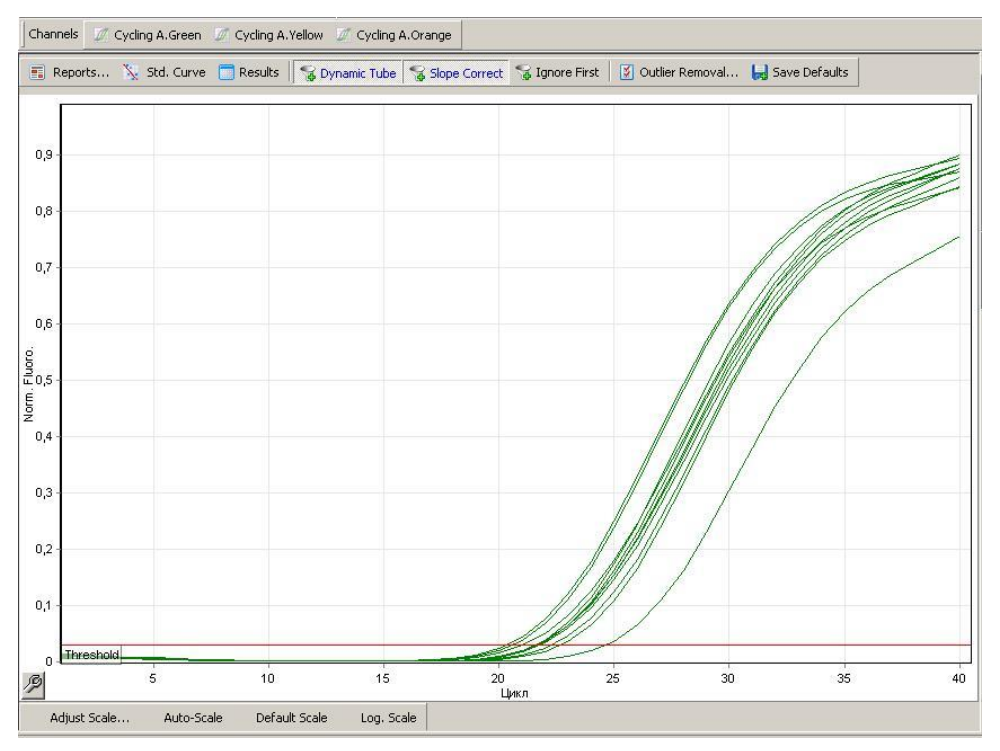

**Формат FRT Форма 1: REF** TR-V1-S-MC(RG,iQ,Мх,Dt); **REF** HK2-0351-1-1; **REF** TR-V5-S-MC(RG,iQ,Мх,Dt); **REF** HK2-0311-1-1; **Форма 2: REF** TR-V1-Р-M(RG,iQ,Мх,Dt); **REF** HK1-0352-1-1; **REF** TR-V5-Р-M(RG,iQ,Мх,Dt); **REF** HK1-0312-1-1; **Форма 4: REF** TR-V1-M-MC(RG,iQ,Mx,Dt); **REF** HK3-0354-1-1; **REF** TR-V5-M-MC(RG,iQ,Mx,Dt); **REF** HK3-0314-1-1; **Форма 5: REF** R-V1-MC(RG,iQ,Mx,Dt); **REF** H-0355-1-14; **REF** R-V5-MC(RG,iQ,Mx,Dt); **REF** H-0315-1-14; **REF** R-V3-MC(RG,iQ,Mx,Dt), **REF** Н-2805-1-14-0 / **VER** 05.02.20 / стр. 12 из 29

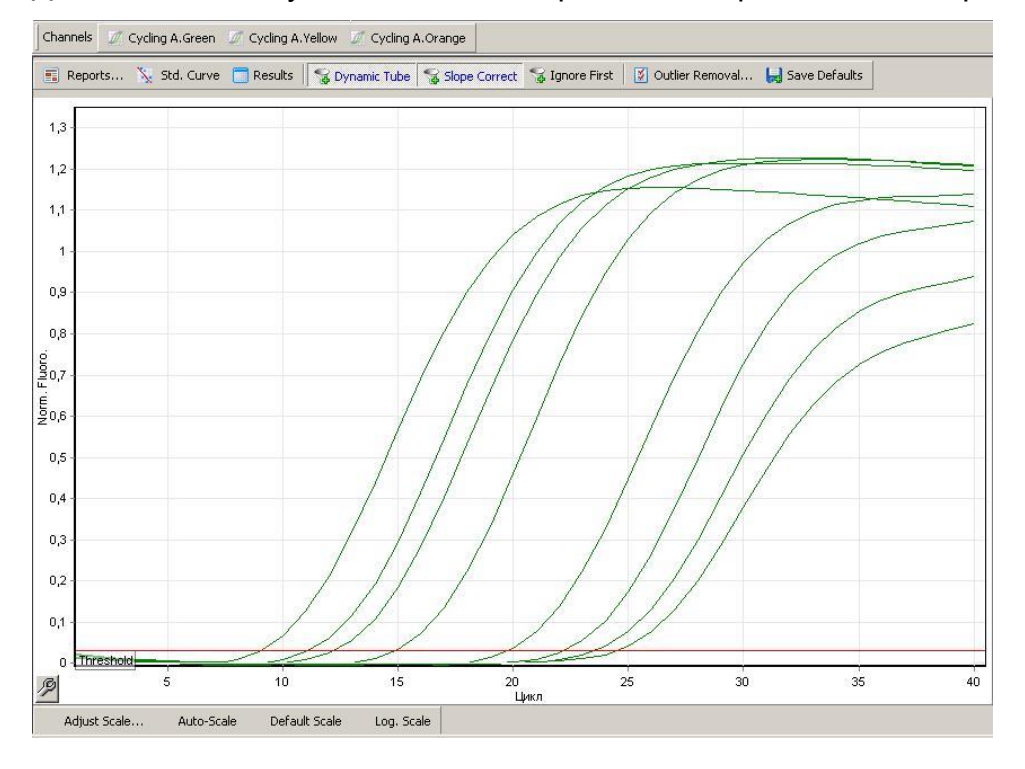

Данные по каналу JOE/Yellow – образцы, содержащие специфическую мишень:

**Формат FRT Форма 1: REF** TR-V1-S-MC(RG,iQ,Мх,Dt); **REF** HK2-0351-1-1; **REF** TR-V5-S-MC(RG,iQ,Мх,Dt); **REF** HK2-0311-1-1; **Форма 2: REF** TR-V1-Р-M(RG,iQ,Мх,Dt); **REF** HK1-0352-1-1; **REF** TR-V5-Р-M(RG,iQ,Мх,Dt); **REF** HK1-0312-1-1; **Форма 4: REF** TR-V1-M-MC(RG,iQ,Mx,Dt); **REF** HK3-0354-1-1; **REF** TR-V5-M-MC(RG,iQ,Mx,Dt); **REF** HK3-0314-1-1; **Форма 5: REF** R-V1-MC(RG,iQ,Mx,Dt); **REF** H-0355-1-14; **REF** R-V5-MC(RG,iQ,Mx,Dt); **REF** H-0315-1-14; **REF** R-V3-MC(RG,iQ,Mx,Dt), **REF** Н-2805-1-14-0 / **VER** 05.02.20 / стр. 13 из 29

# <span id="page-13-0"></span>**ПРОВЕДЕНИЕ АМПЛИФИКАЦИИ И АНАЛИЗ РЕЗУЛЬТАТОВ ПРИ ПОМОЩИ ПРИБОРА LineGene 9660 (BIOER TECHNOLOGY CO., LTD, Китай)**

Провести этапы пробоподготовки и приготовления реакционных смесей согласно инструкции к набору реагентов. Для проведения амплификации рекомендуется использование тонкостенных пробирок для ПЦР объемом 0,2 мл с выпуклой или плоской крышкой (например, Axygen, Inc. («Эксиджен, Инк»), США) или пробирок объемом 0,2 мл в стрипах по 8 шт. с прозрачными крышками (например, Axygen, Inc. («Эксиджен, Инк»), США) (детекция через дно пробирки).

**Запуск прибора и анализ результатов проводить при помощи программного обеспечения FRT Manager.**

**Формат FRT Форма 1: REF** TR-V1-S-MC(RG,iQ,Мх,Dt); **REF** HK2-0351-1-1; **REF** TR-V5-S-MC(RG,iQ,Мх,Dt); **REF** HK2-0311-1-1; **Форма 2: REF** TR-V1-Р-M(RG,iQ,Мх,Dt); **REF** HK1-0352-1-1; **REF** TR-V5-Р-M(RG,iQ,Мх,Dt); **REF** HK1-0312-1-1; **Форма 4: REF** TR-V1-M-MC(RG,iQ,Mx,Dt); **REF** HK3-0354-1-1; **REF** TR-V5-M-MC(RG,iQ,Mx,Dt); **REF** HK3-0314-1-1; **Форма 5: REF** R-V1-MC(RG,iQ,Mx,Dt); **REF** H-0355-1-14; **REF** R-V5-MC(RG,iQ,Mx,Dt); **REF** H-0315-1-14; **REF** R-V3-MC(RG,iQ,Mx,Dt) **REF** Н-2805-1-14-0 / **VER** 05.02.20 / стр. 14 из 29

# <span id="page-14-0"></span>**ПРОВЕДЕНИЕ АМПЛИФИКАЦИИ И АНАЛИЗ РЕЗУЛЬТАТОВ ПРИ ПОМОЩИ ПРИБОРА iCycler iQ5 (Bio-Rad Laboratories, Inc. («Био-Рад Лабораториз, Инк.»), США)**

Провести этапы пробоподготовки и приготовления реакционных смесей согласно инструкции к набору реагентов. Для проведения амплификации рекомендуется использование тонкостенных пробирок для ПЦР объемом 0,2 мл с выпуклой или плоской оптически прозрачной крышкой (например, Axygen, Inc. («Эксиджен, Инк»), США) или пробирок объемом 0,2 мл в стрипах по 8 шт. с прозрачными крышками (например, Axygen, Inc. («Эксиджен, Инк»), США) (детекция через крышку пробирки). 1. Включить прибор, запустить программу iQ5.

**ВНИМАНИЕ! Лампа должна быть прогрета до запуска эксперимента не менее 15 мин.**

2. Поместить пробирки или стрипы (часть плашки) или плашку в реакционный модуль амплификатора и запрограммировать прибор.

**ВНИМАНИЕ! Следите за тем, чтобы на стенках пробирок не оставалось капель, так как падение капли в процессе амплификации может привести к сбою сигнала и усложнить анализ результатов. Не переворачивайте стрипы/плашку при установке в прибор.**

**Программирование амплификатора осуществлять согласно инструкции изготовителя прибора:**

- 1. Войти в режим создания нового протокола амплификации, нажав кнопку *Create new*, в модуле *Workshop*.
- 2. В открывшемся окне задать параметры амплификации (см. табл. 2).

Таблица 2

#### **Программа амплификации «АмплиСенс-2 iQ» для приборов планшетного типа**

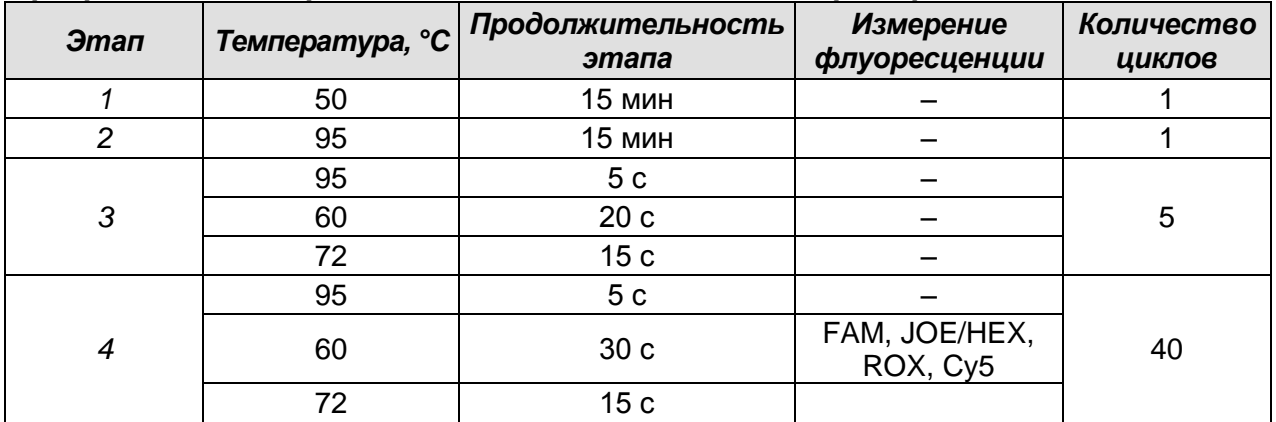

**Формат FRT Форма 1: REF** TR-V1-S-MC(RG,iQ,Мх,Dt); **REF** HK2-0351-1-1; **REF** TR-V5-S-MC(RG,iQ,Мх,Dt); **REF** HK2-0311-1-1; **Форма 2: REF** TR-V1-Р-M(RG,iQ,Мх,Dt); **REF** HK1-0352-1-1; **REF** TR-V5-Р-M(RG,iQ,Мх,Dt); **REF** HK1-0312-1-1; **Форма 4: REF** TR-V1-M-MC(RG,iQ,Mx,Dt); **REF** HK3-0354-1-1; **REF** TR-V5-M-MC(RG,iQ,Mx,Dt); **REF** HK3-0314-1-1; **Форма 5: REF** R-V1-MC(RG,iQ,Mx,Dt); **REF** H-0355-1-14; **REF** R-V5-MC(RG,iQ,Mx,Dt); **REF** H-0315-1-14; **REF** R-V3-MC(RG,iQ,Mx,Dt) **REF** Н-2805-1-14-0 / **VER** 05.02.20 / стр. 15 из 29

**ВНИМАНИЕ!** С использованием этой программы можно одновременно проводить в одном приборе любое сочетание тестов по единой программе (например, совместно с тестами для выявления *HBV,* генотипирования *HCV* и др.). В случае, если в одном приборе одновременно проводятся только тесты для выявления ДНК HBV, можно удалить из данной программы первый шаг (50 °С – 15 минут) для экономии времени.

Примечание – Каналы ROX и Cy5 включаются при необходимости, если проводятся тесты в формате «мультипрайм», для которых используются эти каналы.

- 3. Дать название новому протоколу и сохранить его.
- 4. Создать новую плашку образцов (*Plate Setup*). Задать схему расположения пробирок в планшете.
- 5. В открывшемся окне все клинические образцы обозначить как *Unknown*, для всех образцов задать измерение флуоресценции по каналам FAM и JOE/HEX.

**ВАЖНО! Для ДНК-калибраторов КВ1 и КВ2 выбрать тип** *Std (Standart)* **и в колонке**  *Quantity* **ввести значения указанные во вкладыше к данной серии набора реагентов.**

- 6. Задать объем реакции *Sample Volume* **50 мкл**, тип крышек (*Seal Type*), тип пробирок (*Vessel Type*). Амплификацию необходимо проводить с использованием такого же типа пластика, в котором проводилась калибровка прибора. Сохранить схему планшета.
- 7. Нажать кнопку *Run*. В открывшемся окне отметить *Use Persistant Well Factors*, нажать кнопку *Begin Run* и сохранить эксперимент.

#### **Анализ результатов:**

- 1. Запустить программу и открыть сохраненный файл. Для этого в модуле *Workshop* нажать *Data file* и выбрать файл данных. Перейти в режим *Data Analysis*.
- 2. Просмотреть данные отдельно по каждому каналу.
- 3. Для каждого канала проверить правильность автоматического выбора пороговой линии. Пороговая линия должна пересекать только сигмообразные кривые накопления сигнала положительных образцов и не пересекать базовую линию. В случае если это не так, необходимо повысить уровень порога, нажав кнопку *Log View* и установив уровень пороговых линий (левой кнопкой мыши) на таком значении, при котором кривые флуоресценции носят линейный характер и не

**Формат FRT Форма 1: REF** TR-V1-S-MC(RG,iQ,Мх,Dt); **REF** HK2-0351-1-1; **REF** TR-V5-S-MC(RG,iQ,Мх,Dt); **REF** HK2-0311-1-1; **Форма 2: REF** TR-V1-Р-M(RG,iQ,Мх,Dt); **REF** HK1-0352-1-1; **REF** TR-V5-Р-M(RG,iQ,Мх,Dt); **REF** HK1-0312-1-1; **Форма 4: REF** TR-V1-M-MC(RG,iQ,Mx,Dt); **REF** HK3-0354-1-1; **REF** TR-V5-M-MC(RG,iQ,Mx,Dt); **REF** HK3-0314-1-1; **Форма 5: REF** R-V1-MC(RG,iQ,Mx,Dt); **REF** H-0355-1-14; **REF** R-V5-MC(RG,iQ,Mx,Dt); **REF** H-0315-1-14; **REF** R-V3-MC(RG,iQ,Mx,Dt), **REF** Н-2805-1-14-0 / **VER** 05.02.20 / стр. 16 из 29

пересекают кривых отрицательных образцов.

4. Для анализа результатов активировать кнопку *Results* (расположена под кнопками с названиями флуорофоров).

### **Пример полученных результатов**

Данные по каналу FAM – ВКО:

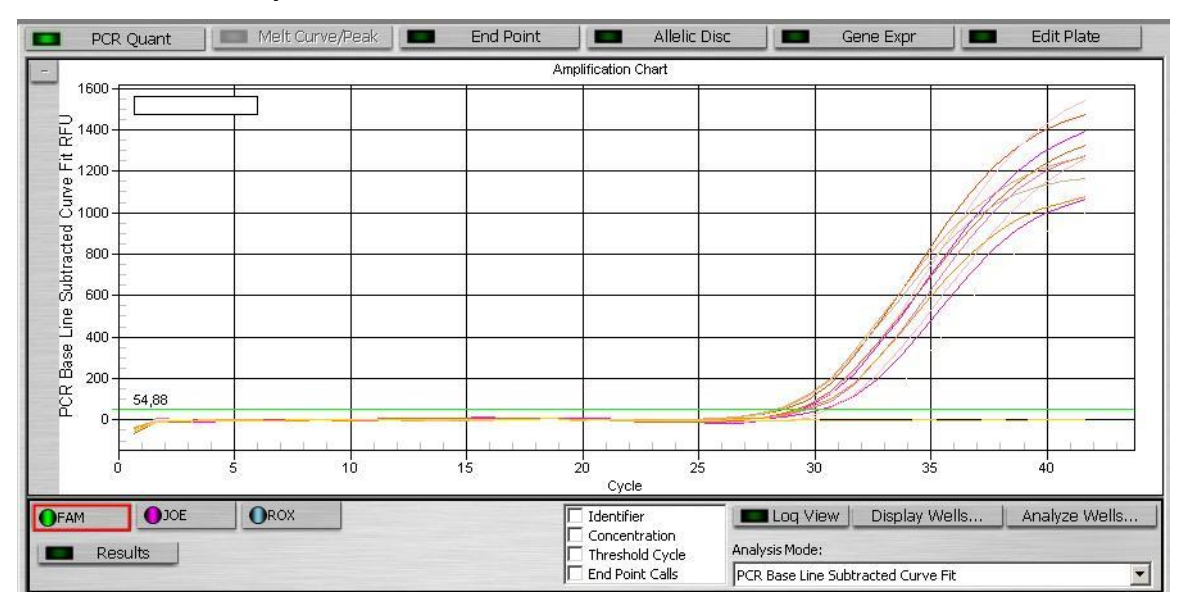

Данные по каналу JOE/HEX – образцы, содержащие специфическую мишень:

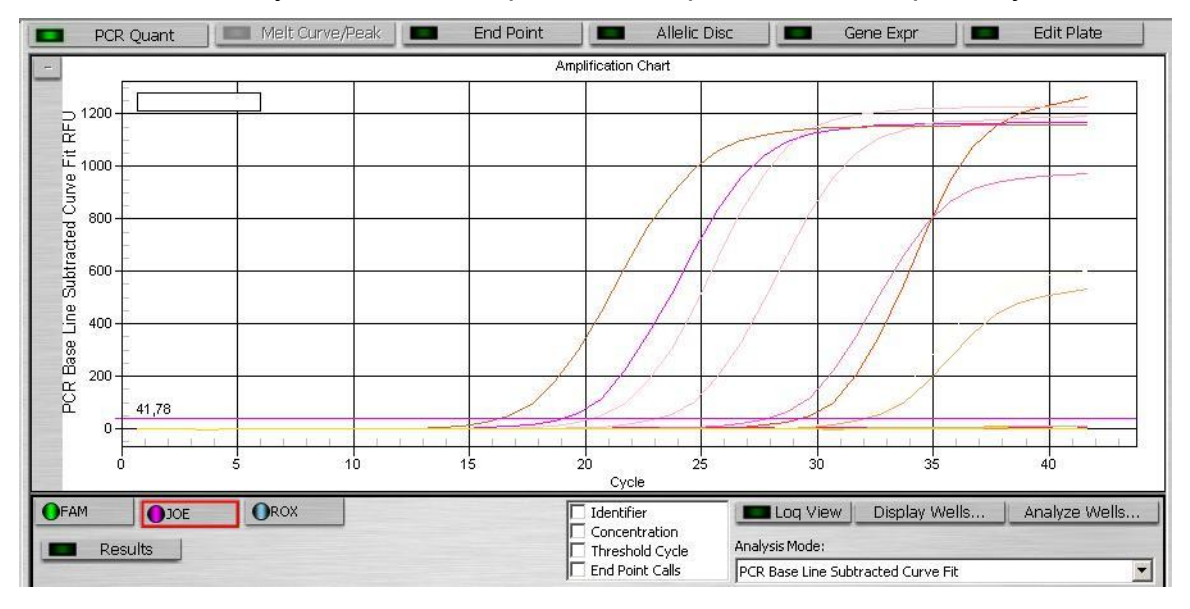

**Формат FRT Форма 1: REF** TR-V1-S-MC(RG,iQ,Мх,Dt); **REF** HK2-0351-1-1; **REF** TR-V5-S-MC(RG,iQ,Мх,Dt); **REF** HK2-0311-1-1; **Форма 2: REF** TR-V1-Р-M(RG,iQ,Мх,Dt); **REF** HK1-0352-1-1; **REF** TR-V5-Р-M(RG,iQ,Мх,Dt); **REF** HK1-0312-1-1; **Форма 4: REF** TR-V1-M-MC(RG,iQ,Mx,Dt); **REF** HK3-0354-1-1; **REF** TR-V5-M-MC(RG,iQ,Mx,Dt); **REF** HK3-0314-1-1; **Форма 5: REF** R-V1-MC(RG,iQ,Mx,Dt); **REF** H-0355-1-14; **REF** R-V5-MC(RG,iQ,Mx,Dt); **REF** H-0315-1-14; **REF** R-V3-MC(RG,iQ,Mx,Dt), **REF** Н-2805-1-14-0 / **VER** 05.02.20 / стр. 17 из 29

# <span id="page-17-0"></span>**ПРОВЕДЕНИЕ АМПЛИФИКАЦИИ И АНАЛИЗ РЕЗУЛЬТАТОВ ПРИ ПОМОЩИ ПРИБОРА Mx3000P (Stratagene, США)**

- 1. Включить прибор и запустить программу Stratagene Mx3000P.
- 2. В окне *New Experiment Options* выберите пункт *Quantitative PCR (Multiple Standarts)* и установите флажок *Turn lamp on for warm-up*.

**ВНИМАНИЕ! Лампа должна быть прогрета до запуска эксперимента не менее 15 мин.**

- 3. Установить пробирки в прибор, закрыть фиксатор и дверцу прибора.
- 4. В меню *Options* выбрать пункт *Optics Configuration* и на вкладке *Dye Assignment* напротив пункта *FAM filter set* установить параметр FAM, напротив *HEX/JOE filter set* – JOE, напротив *ROX filter set* – ROX, напротив *Cy5 filter set* – Cy5.
- 5. В окне *New Experiment Options* выбрать пункт *Quantitative PCR (Multiple Standards*) и установить флажок *Turn lamp on for warm-up*.
- 6. В меню *Plate Setup* задать параметры измерения флуоресценции. Для этого выбрать все ячейки, в которых установлены исследуемые пробирки или стрипы, и обозначить все выделенные ячейки как *Unknown* в окне *Well type*.

**ВАЖНО! Для ДНК-калибраторов КВ1 и КВ2 выбрать тип** *Standard* **и в колонке**  *Standard quantity* **ввести значения указанные во вкладыше к данной серии набора реагентов.**

- 7. Для опции *Collect fluorescence data* отметить флуорофоры FAM, JOE, ROX и Cy5.
- 8. В окне *Well Information* внести имя для каждого исследуемого образца*.*
- 9. На вкладке *Plate Setup* задать параметры съема флуоресценции с пробирок. Для этого выделить все ячейки, в которых установлены исследуемые пробирки, и в выпадающем меню *Well type* выбрать *Unknown* и поле *Collect fluorescence data*. Отметить флуорофоры FAM, JOE, ROX и Cy5.
- 10.На вкладке *Thermal Profile Setup* задать программу амплификации (см. табл. 3).

**Формат FRT Форма 1: REF** TR-V1-S-MC(RG,iQ,Мх,Dt); **REF** HK2-0351-1-1; **REF** TR-V5-S-MC(RG,iQ,Мх,Dt); **REF** HK2-0311-1-1; **Форма 2: REF** TR-V1-Р-M(RG,iQ,Мх,Dt); **REF** HK1-0352-1-1; **REF** TR-V5-Р-M(RG,iQ,Мх,Dt); **REF** HK1-0312-1-1; **Форма 4: REF** TR-V1-M-MC(RG,iQ,Mx,Dt); **REF** HK3-0354-1-1; **REF** TR-V5-M-MC(RG,iQ,Mx,Dt); **REF** HK3-0314-1-1; **Форма 5: REF** R-V1-MC(RG,iQ,Mx,Dt); **REF** H-0355-1-14; **REF** R-V5-MC(RG,iQ,Mx,Dt); **REF** H-0315-1-14; **REF** R-V3-MC(RG,iQ,Mx,Dt) **REF** Н-2805-1-14-0 / **VER** 05.02.20 / стр. 18 из 29

### Таблица 3

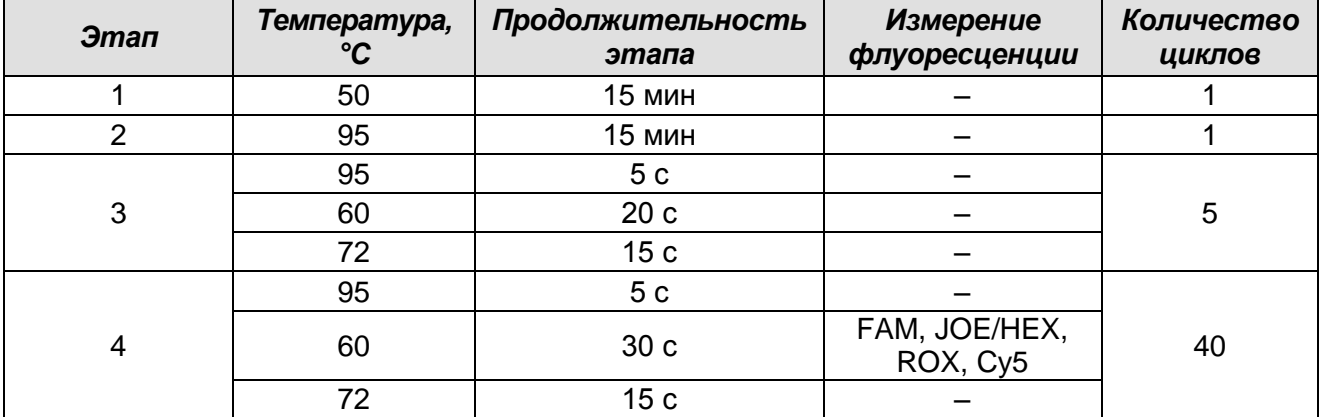

### **Программа амплификации «АмплиСенс-2 iQ» для приборов планшетного типа**

**ВНИМАНИЕ!** С использованием этой программы можно одновременно проводить в одном приборе любое сочетание тестов по единой программе (например, совместно с тестами для HBV, генотипирования HCV и др.). В случае, если в одном приборе одновременно проводятся только тесты для выявления ДНК HBV, можно удалить из данной программы первый шаг (50 °С – 15 минут) для экономии времени.

Примечание – Каналы ROX и Cy5 включаются при необходимости, если проводятся тесты в формате «мультипрайм», для которых используются эти каналы.

11.Запустить программу амплификации, нажав кнопку *Run*, затем *Start*, и ввести имя файла.

### **Анализ результатов:**

- 1. Перейти в раздел *Analysis*, выбрав соответствующую кнопку на панели инструментов.
- 2. На открывшейся вкладке *Analysis Selection/Setup* убедиться, что все исследуемые образцы активны (ячейки, соответствующие образцам, должны иметь другой оттенок).
- 3. Перейти на вкладку *Results*.
- 4. Для каждого канала проверить правильность автоматического выбора пороговой линии. В норме пороговая линия должна пересекать только сигмообразные кривые накопления сигнала положительных образцов и контролей и не пересекать базовую линию. В случае если это не так, необходимо повысить уровень порога. Для этого в нижней панели *Dyes shown* активировать

**Формат FRT Форма 1: REF** TR-V1-S-MC(RG,iQ,Мх,Dt); **REF** HK2-0351-1-1; **REF** TR-V5-S-MC(RG,iQ,Мх,Dt); **REF** HK2-0311-1-1; **Форма 2: REF** TR-V1-Р-M(RG,iQ,Мх,Dt); **REF** HK1-0352-1-1; **REF** TR-V5-Р-M(RG,iQ,Мх,Dt); **REF** HK1-0312-1-1; **Форма 4: REF** TR-V1-M-MC(RG,iQ,Mx,Dt); **REF** HK3-0354-1-1; **REF** TR-V5-M-MC(RG,iQ,Mx,Dt); **REF** HK3-0314-1-1; **Форма 5: REF** R-V1-MC(RG,iQ,Mx,Dt); **REF** H-0355-1-14; **REF** R-V5-MC(RG,iQ,Mx,Dt); **REF** H-0315-1-14; **REF** R-V3-MC(RG,iQ,Mx,Dt) **REF** Н-2805-1-14-0 / **VER** 05.02.20 / стр. 19 из 29

отображение каждого флуоресцентного канала в отдельности, просмотреть положение линии порога и, при необходимости, изменить его.

# **Пример полученных результатов**

Данные по каналу FAM – ВКО:

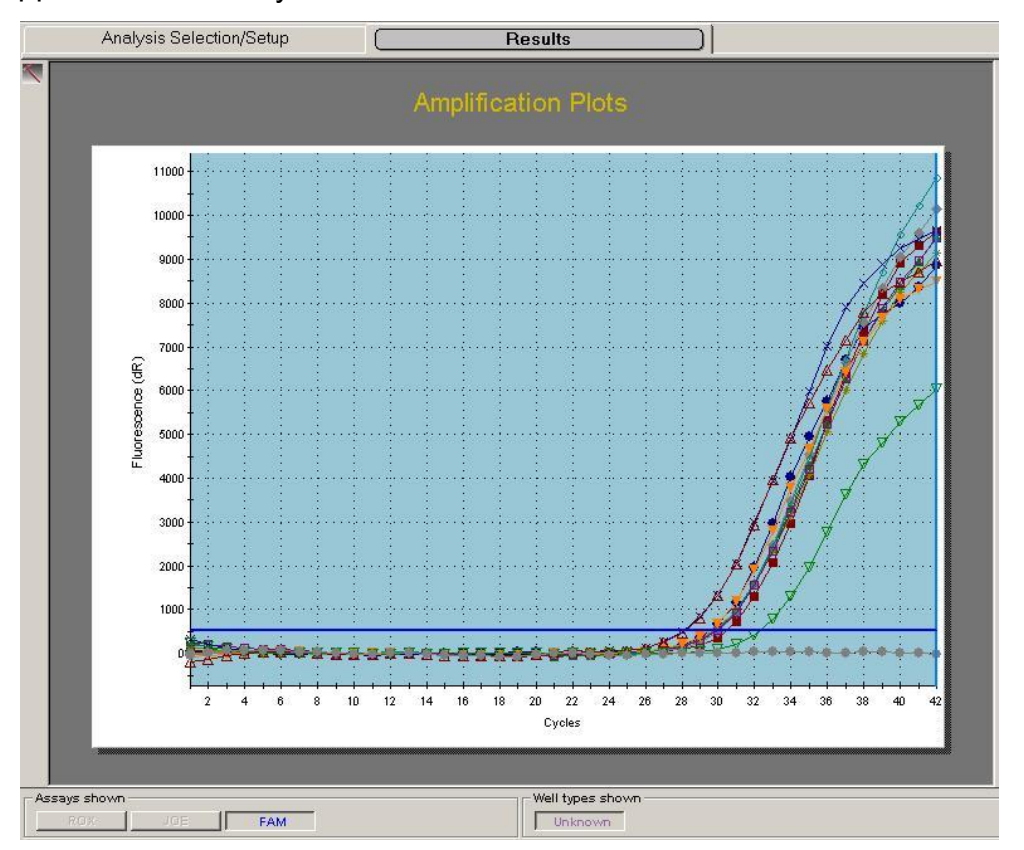

Данные по каналу JOE/HEX – образцы, содержащие специфическую мишень:

**Формат FRT Форма 1: REF** TR-V1-S-MC(RG,iQ,Мх,Dt); **REF** HK2-0351-1-1; **REF** TR-V5-S-MC(RG,iQ,Мх,Dt); **REF** HK2-0311-1-1; **Форма 2: REF** TR-V1-Р-M(RG,iQ,Мх,Dt); **REF** HK1-0352-1-1; **REF** TR-V5-Р-M(RG,iQ,Мх,Dt); **REF** HK1-0312-1-1; **Форма 4: REF** TR-V1-M-MC(RG,iQ,Mx,Dt); **REF** HK3-0354-1-1; **REF** TR-V5-M-MC(RG,iQ,Mx,Dt); **REF** HK3-0314-1-1; **Форма 5: REF** R-V1-MC(RG,iQ,Mx,Dt); **REF** H-0355-1-14; **REF** R-V5-MC(RG,iQ,Mx,Dt); **REF** H-0315-1-14; **REF** R-V3-MC(RG,iQ,Mx,Dt), **REF** Н-2805-1-14-0 / **VER** 05.02.20 / стр. 20 из 29

#### Mx3000P

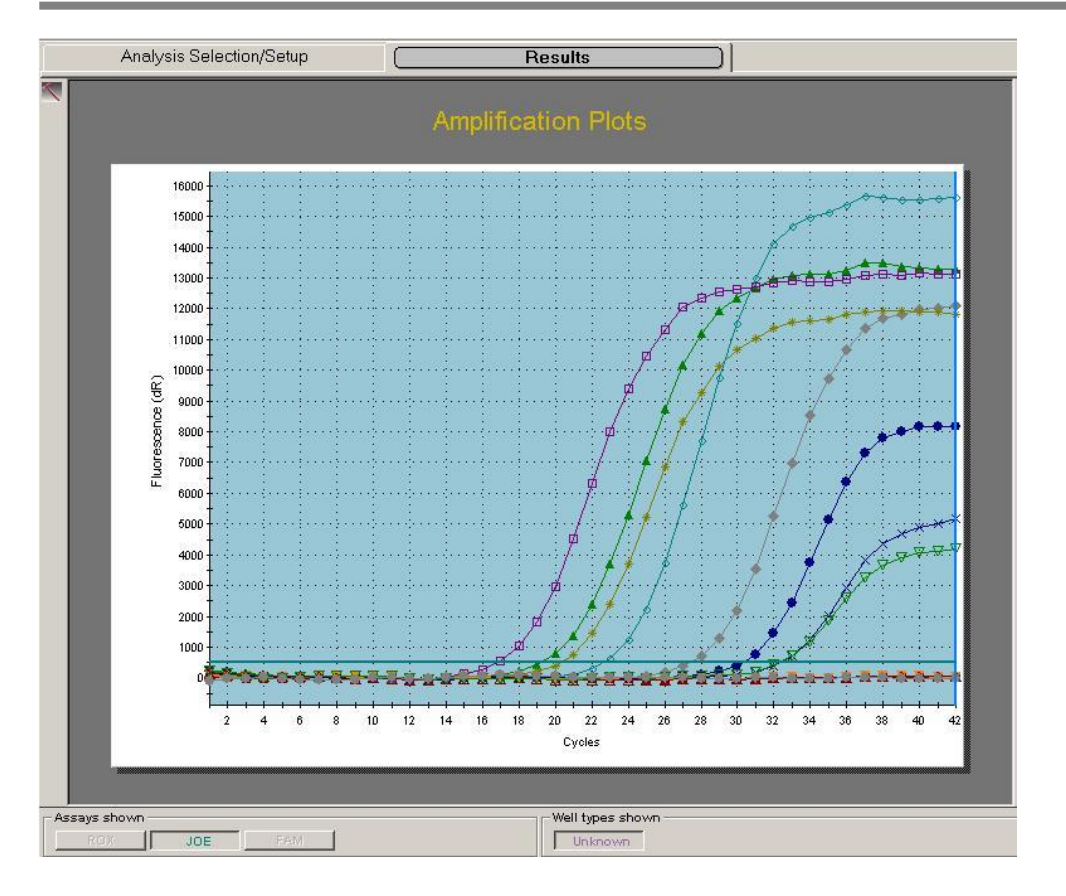

**Формат FRT Форма 1: REF** TR-V1-S-MC(RG,iQ,Мх,Dt); **REF** HK2-0351-1-1; **REF** TR-V5-S-MC(RG,iQ,Мх,Dt); **REF** HK2-0311-1-1; **Форма 2: REF** TR-V1-Р-M(RG,iQ,Мх,Dt); **REF** HK1-0352-1-1; **REF** TR-V5-Р-M(RG,iQ,Мх,Dt); **REF** HK1-0312-1-1; **Форма 4: REF** TR-V1-M-MC(RG,iQ,Mx,Dt); **REF** HK3-0354-1-1; **REF** TR-V5-M-MC(RG,iQ,Mx,Dt); **REF** HK3-0314-1-1; **Форма 5: REF** R-V1-MC(RG,iQ,Mx,Dt); **REF** H-0355-1-14; **REF** R-V5-MC(RG,iQ,Mx,Dt); **REF** H-0315-1-14; **REF** R-V3-MC(RG,iQ,Mx,Dt), **REF** Н-2805-1-14-0 / **VER** 05.02.20 / стр. 21 из 29

ДТ-96

# <span id="page-21-0"></span>**ПРОВЕДЕНИЕ АМПЛИФИКАЦИИ И АНАЛИЗ РЕЗУЛЬТАТОВ ПРИ ПОМОЩИ ПРИБОРА «ДТ-96» (ООО «НПО ДНК-Технология», Россия)**

Провести этапы пробоподготовки и приготовления реакционных смесей согласно инструкции к набору реагентов. Для проведения амплификации рекомендуется использование тонкостенных пробирок для ПЦР объемом 0,2 мл с выпуклой или плоской оптически прозрачной крышкой (например, Axygen, Inc. («Эксиджен, Инк»), США) или пробирок объемом 0,2 мл в стрипах по 8 шт. с прозрачными крышками (например, Axygen, Inc. («Эксиджен, Инк»), США) (детекция через крышку пробирки).

- 1. Включить прибор и запустить программу «RealTime\_PCR v.7.3». В стартовом окне необходимо выбрать существующего оператора или добавить нового оператора и выбрать режим *Работа с прибором*.
- 2. В диалоговом окне *Список приборов* выбрать необходимый прибор и нажать кнопку *Подключить*.
- 3. В меню *Тест* выбрать команду *Создать новый тест*, ввести название нового теста – *АС-monitor-FRT* – и нажать кнопку *ОК*. В появившемся окне *Тест* задать следующие параметры:
	- Тип качественный
	- Метод Пороговый (Ct)
	- Пробирки образец, контроль +, контроль –
	- Контроли: положительный (К+) 1 , отрицательный (К-) 1.
	- Объем рабочей смеси в пробирке 50 мкл
	- Флуорофоры FAM ВК; HEX специфика.
	- Задать программу амплификации (см. табл. 4) и нажать «ОК».

Таблица 4

### **Программа амплификации «АмплиСенс-2 iQ» для приборов планшетного типа**

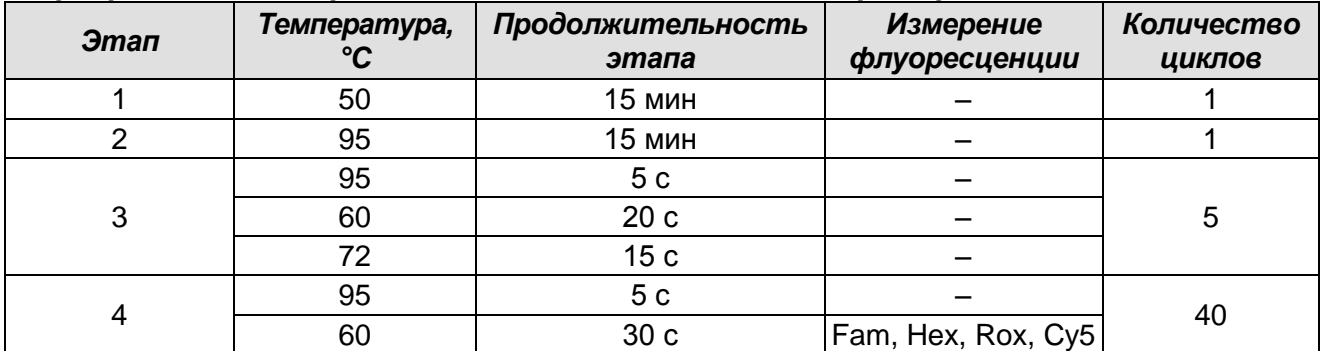

**Формат FRT Форма 1: REF** TR-V1-S-MC(RG,iQ,Мх,Dt); **REF** HK2-0351-1-1; **REF** TR-V5-S-MC(RG,iQ,Мх,Dt); **REF** HK2-0311-1-1; **Форма 2: REF** TR-V1-Р-M(RG,iQ,Мх,Dt); **REF** HK1-0352-1-1; **REF** TR-V5-Р-M(RG,iQ,Мх,Dt); **REF** HK1-0312-1-1; **Форма 4: REF** TR-V1-M-MC(RG,iQ,Mx,Dt); **REF** HK3-0354-1-1; **REF** TR-V5-M-MC(RG,iQ,Mx,Dt); **REF** HK3-0314-1-1; **Форма 5: REF** R-V1-MC(RG,iQ,Mx,Dt); **REF** H-0355-1-14; **REF** R-V5-MC(RG,iQ,Mx,Dt); **REF** H-0315-1-14; **REF** R-V3-MC(RG,iQ,Mx,Dt) **REF** Н-2805-1-14-0 / **VER** 05.02.20 / стр. 22 из 29

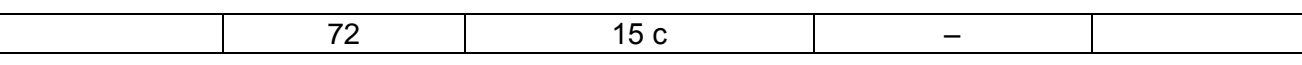

**ВНИМАНИЕ!** С использованием этой программы можно одновременно проводить в одном приборе любое сочетание тестов по единой программе (например, совместно с тестами для HBV, генотипирования HCV и др.). В случае, если в одном приборе одновременно проводятся только тесты для выявления ДНК HBV, можно удалить из данной программы первый шаг (50 °С – 15 минут) для экономии времени.

**Примечание** – Каналы Rox и Cy5 включаются при необходимости, если проводятся тесты в формате «мультипрайм», для которых используются эти каналы.

- 4. Нажать кнопку *Добавить тест* и в появившемся окне выбрать название *АСmonitor-FRT*, указать количество образцов и нажать *ОК*.
- 5. Присвоить имена образцам в графе *Идентификатор* появившейся таблицы. Указать расположение пробирок в рабочем блоке прибора.
- 6. Выбрать закладку *Запуск программы амплификации*, проверить параметры теста. Нажать кнопку *Открыть блок* и установить пробирки в строгом соответствии с указанным расположением пробирок в рабочем блоке прибора.

**ВНИМАНИЕ! Следите за тем, чтобы на стенках пробирок не оставалось капель, так как падение капли в процессе амплификации может привести к сбою сигнала и усложнить анализ результатов. Не переворачивайте стрипы/плашку при установке в прибор.**

7. Последовательно нажать кнопки *Закрыть блок* и *Запуск программы*. Сохранить эксперимент.

#### **Анализ результатов:**

- 1. Перейти в режим *Просмотр архива* и открыть сохраненный файл данных.
- 2. Указать в выпадающем списке *Тип анализа*: *Ct (Cp) для всех каналов*.
- 3. Указать в выпадающем списке *Метод*: *Пороговый (Сt)*.
- 4. Нажать кнопку *Изменить параметры анализа* и выставить *Критерий положительного результата ПЦР* - **70%**.
- 5. Для каждого канала проверить правильность автоматического выбора пороговой линии. В норме пороговая линия должна пересекать только сигмообразные кривые накопления сигнала положительных образцов и контролей и не пересекать базовую линию. В случае если это не так, необходимо повысить уровень порога.

**Формат FRT Форма 1: REF** TR-V1-S-MC(RG,iQ,Мх,Dt); **REF** HK2-0351-1-1; **REF** TR-V5-S-MC(RG,iQ,Мх,Dt); **REF** HK2-0311-1-1; **Форма 2: REF** TR-V1-Р-M(RG,iQ,Мх,Dt); **REF** HK1-0352-1-1; **REF** TR-V5-Р-M(RG,iQ,Мх,Dt); **REF** HK1-0312-1-1; **Форма 4: REF** TR-V1-M-MC(RG,iQ,Mx,Dt); **REF** HK3-0354-1-1; **REF** TR-V5-M-MC(RG,iQ,Mx,Dt); **REF** HK3-0314-1-1; **Форма 5: REF** R-V1-MC(RG,iQ,Mx,Dt); **REF** H-0355-1-14; **REF** R-V5-MC(RG,iQ,Mx,Dt); **REF** H-0315-1-14; **REF** R-V3-MC(RG,iQ,Mx,Dt), **REF** Н-2805-1-14-0 / **VER** 05.02.20 / стр. 23 из 29

6. Нажать кнопку *Отчет* **(7)**. Нажать кнопку *Сохранить отчет как…* (рекомендуется сохранять отчет в папку «Мои документы»), выбрать формат **«\*.xls Excel»** либо **«\*.rtf MS Word»,** выбрать папку для сохранения, присвоить имя файлу и нажать кнопку *Сохранить*.

#### **Пример полученных результатов**

Данные по каналу Fam – ВКО:

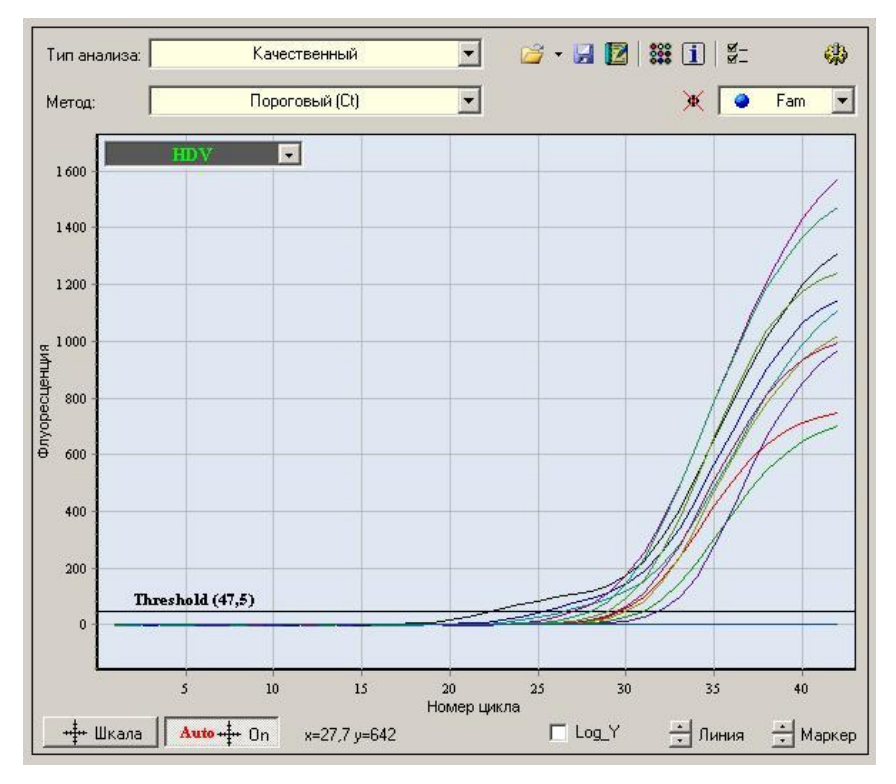

Данные по каналу Hex – образцы, содержащие специфическую мишень:

**Формат FRT Форма 1: REF** TR-V1-S-MC(RG,iQ,Мх,Dt); **REF** HK2-0351-1-1; **REF** TR-V5-S-MC(RG,iQ,Мх,Dt); **REF** HK2-0311-1-1; **Форма 2: REF** TR-V1-Р-M(RG,iQ,Мх,Dt); **REF** HK1-0352-1-1; **REF** TR-V5-Р-M(RG,iQ,Мх,Dt); **REF** HK1-0312-1-1; **Форма 4: REF** TR-V1-M-MC(RG,iQ,Mx,Dt); **REF** HK3-0354-1-1; **REF** TR-V5-M-MC(RG,iQ,Mx,Dt); **REF** HK3-0314-1-1; **Форма 5: REF** R-V1-MC(RG,iQ,Mx,Dt); **REF** H-0355-1-14; **REF** R-V5-MC(RG,iQ,Mx,Dt); **REF** H-0315-1-14; **REF** R-V3-MC(RG,iQ,Mx,Dt), **REF** Н-2805-1-14-0 / **VER** 05.02.20 / стр. 24 из 29

ДТ-96

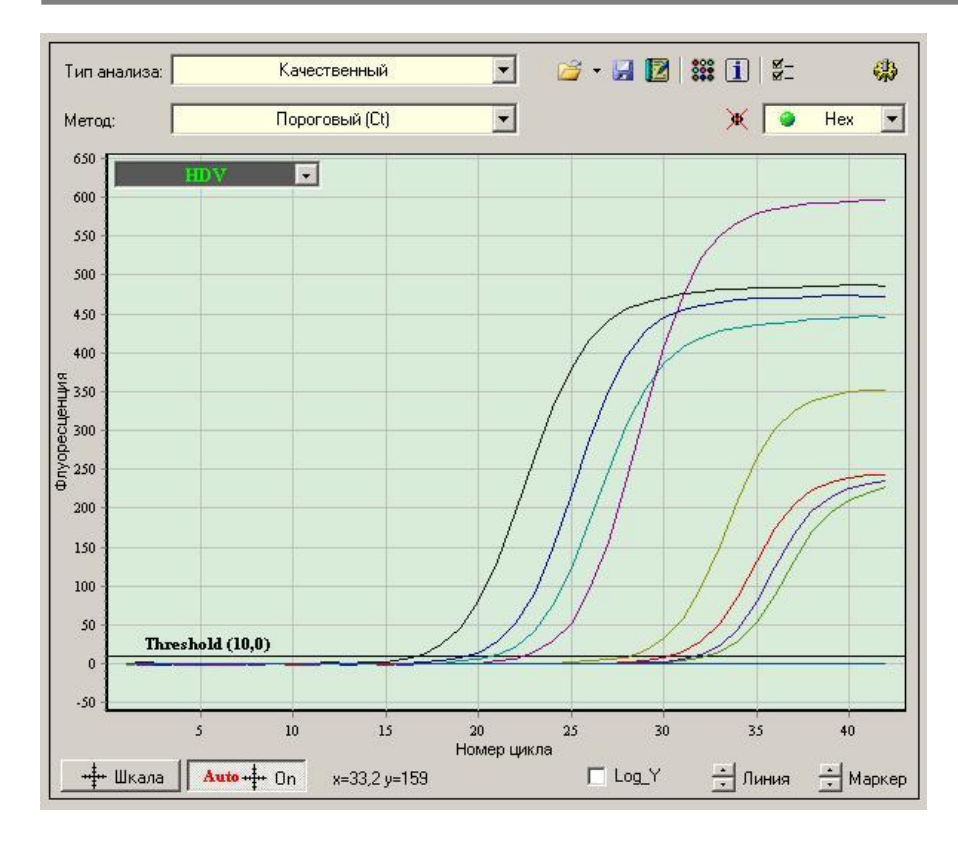

**Формат FRT Форма 1: REF** TR-V1-S-MC(RG,iQ,Мх,Dt); **REF** HK2-0351-1-1; **REF** TR-V5-S-MC(RG,iQ,Мх,Dt); **REF** HK2-0311-1-1; **Форма 2: REF** TR-V1-Р-M(RG,iQ,Мх,Dt); **REF** HK1-0352-1-1; **REF** TR-V5-Р-M(RG,iQ,Мх,Dt); **REF** HK1-0312-1-1; **Форма 4: REF** TR-V1-M-MC(RG,iQ,Mx,Dt); **REF** HK3-0354-1-1; **REF** TR-V5-M-MC(RG,iQ,Mx,Dt); **REF** HK3-0314-1-1; **Форма 5: REF** R-V1-MC(RG,iQ,Mx,Dt); **REF** H-0355-1-14; **REF** R-V5-MC(RG,iQ,Mx,Dt); **REF** H-0315-1-14; **REF** R-V3-MC(RG,iQ,Mx,Dt), **REF** Н-2805-1-14-0 / **VER** 05.02.20 / стр. 25 из 29

# <span id="page-25-0"></span>**ПРОВЕДЕНИЕ АМПЛИФИКАЦИИ И АНАЛИЗ РЕЗУЛЬТАТОВ ПРИ ПОМОЩИ ПРИБОРА СFX96 (Bio-Rad Laboratories, Inc. («Био-Рад Лабораториз, Инк.»), США)**

Провести этапы пробоподготовки и приготовления реакционных смесей согласно инструкции к набору реагентов. Для проведения амплификации рекомендуется использование тонкостенных пробирок для ПЦР объемом 0,2 мл с выпуклой или плоской оптически прозрачной крышкой (например, Axygen, Inc. («Эксиджен, Инк»), США) или пробирок объемом 0,2 мл в стрипах по 8 шт. с прозрачными крышками (например, Axygen, Inc. («Эксиджен, Инк»), США) (детекция через крышку пробирки). **ВНИМАНИЕ! Следить за тем, чтобы на стенках пробирок не оставалось капель,** 

**так как падение капли в процессе амплификации может привести к сбою сигнала и усложнить анализ результатов. Не переворачивать стрипы/плашку при установке в прибор.**

### **Программирование амплификатора осуществлять согласно инструкции изготовителя прибора:**

- 1. Включить прибор и запустить программу Bio-Rad CFX Manager.
- 2. В стартовом окне необходимо выбрать *Create a new Run* (или в меню *File* выбрать *New* и далее *Run…*).
- 3. В окне *Run Setup* выбрать вкладку *Protocol* и нажать кнопку *Create new…*. В появившемся окне *Protocol Editor–New* задать параметры амплификации (время, температуру циклирования, количество циклов и указать шаг считывания флуоресцентного сигнала – см. табл. 5). Задать объем реакционной смеси *Sample Volume –* **50 мкл.**

Таблица 5

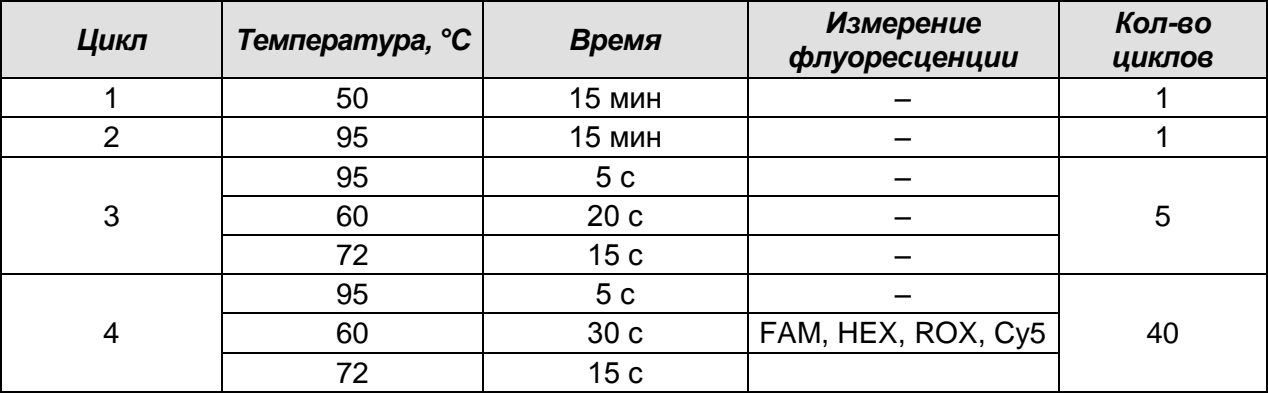

#### **Программа амплификации «АмплиСенс-2 » для приборов планшетного типа**

**Формат FRT Форма 1: REF** TR-V1-S-MC(RG,iQ,Мх,Dt); **REF** HK2-0351-1-1; **REF** TR-V5-S-MC(RG,iQ,Мх,Dt); **REF** HK2-0311-1-1; **Форма 2: REF** TR-V1-Р-M(RG,iQ,Мх,Dt); **REF** HK1-0352-1-1; **REF** TR-V5-Р-M(RG,iQ,Мх,Dt); **REF** HK1-0312-1-1; **Форма 4: REF** TR-V1-M-MC(RG,iQ,Mx,Dt); **REF** HK3-0354-1-1; **REF** TR-V5-M-MC(RG,iQ,Mx,Dt); **REF** HK3-0314-1-1; **Форма 5: REF** R-V1-MC(RG,iQ,Mx,Dt); **REF** H-0355-1-14; **REF** R-V5-MC(RG,iQ,Mx,Dt); **REF** H-0315-1-14; **REF** R-V3-MC(RG,iQ,Mx,Dt) **REF** Н-2805-1-14-0 / **VER** 05.02.20 / стр. 26 из 29

**ВНИМАНИЕ!** С использованием этой программы можно одновременно проводить в одном приборе любое сочетание тестов по единой программе.

Примечание – Каналы ROX и Cy5 включаются при необходимости, если проводятся тесты в формате «мультиплекс», для которых используются эти каналы. В случае, если в одном приборе одновременно проводятся только тесты для выявления ДНК *HBV*, можно удалить из данной программы первый шаг (50 °С – 15 мин) для экономии времени.

**ВНИМАНИЕ!** Для каждого шага этапов циклирования нажав на кнопку *Step Options* задать скорость нагревания/охлаждения *Ramp Rate 2,5 °С/sec*.

4. Сохранить протокол, выбрав *File* и далее *Save As* в окне *Protocol Editor New* и задать имя файла. При последующих постановках можно выбрать файл с этой программой во вкладке *Protocol*, нажав на кнопку *Select Existing…*. Выбрав или отредактировав нужную программу, назначить ее использование,

нажав кнопку *ОК* в нижней части окна.

- 5. Во вкладке *Plate* нажать кнопку *Create new…*. В появившемся окне *Plate Editor– New* задать расположение пробирок в модуле. В меню *Sample type* выбрать *Unknown*, нажав на кнопку *Select Fluorophores…* выбрать галочками все флуорофоры, используемые в данной постановке и нажать *ОК*, затем задать галочками измерение флуоресцентного сигнала в выбранных пробирках по необходимым каналам. В окне *Sample name* задать название образцов.
- 6. Сохранить схему планшета, выбрав *File* и далее *Save As* в окне *Plate Editor– New* и задать имя файла. Выбрав или отредактировав нужную схему планшета, назначить ее использование, нажав кнопку *ОК* в нижней части окна.
- 7. Поместить реакционные пробирки в ячейки амплификатора в соответствии с предварительно запрограммированной схемой планшета. Из вкладки *Start Run* запустить выполнение выбранной программы с заданной схемой планшета, нажав на кнопку *Start Run*, выбрать директорию для сохранения файла постановки.
- 8. После окончания программы приступить к анализу результатов.

#### **Анализ результатов**

**Формат FRT Форма 1: REF** TR-V1-S-MC(RG,iQ,Мх,Dt); **REF** HK2-0351-1-1; **REF** TR-V5-S-MC(RG,iQ,Мх,Dt); **REF** HK2-0311-1-1; **Форма 2: REF** TR-V1-Р-M(RG,iQ,Мх,Dt); **REF** HK1-0352-1-1; **REF** TR-V5-Р-M(RG,iQ,Мх,Dt); **REF** HK1-0312-1-1; **Форма 4: REF** TR-V1-M-MC(RG,iQ,Mx,Dt); **REF** HK3-0354-1-1; **REF** TR-V5-M-MC(RG,iQ,Mx,Dt); **REF** HK3-0314-1-1; **Форма 5: REF** R-V1-MC(RG,iQ,Mx,Dt); **REF** H-0355-1-14; **REF** R-V5-MC(RG,iQ,Mx,Dt); **REF** H-0315-1-14; **REF** R-V3-MC(RG,iQ,Mx,Dt), **REF** Н-2805-1-14-0 / **VER** 05.02.20 / стр. 27 из 29 Полученные данные интерпретируются с помощью программного обеспечения прибора по наличию пересечения кривой флуоресценции с установленной на

соответствующем уровне пороговой линией (что соответствует наличию значения порогового цикла *Ct* в соответствующей графе в таблице результатов).

Анализируют кривые накопления флуоресцентного сигнала по двум каналам:

- по каналу для флуорофора FAM регистрируется сигнал, свидетельствующий о накоплении продукта амплификации ДНК ВКО*,*
- по каналу для флуорофора HEX регистрируется сигнал, свидетельствующий о накоплении продукта амплификации фрагмента специфической мишени.

Во вкладке *Quantification* представлены кривые флуоресценции, расположение пробирок в модуле и таблица со значениями пороговых циклов.

#### **Вариант 1**

Поочередно для каждого канала установить уровень пороговой линии (перетащить ее курсором при нажатой левой кнопке мыши) на 10-20 % от максимального уровня флуоресценции образцов ПКО в последнем цикле амплификации. При этом кривая флуоресценции ПКО должна пересекать пороговую линию на участке характерного экспоненциального подъема флуоресценции, переходящего в линейный подъем.

#### **Вариант 2**

Поочередно для каждого канала отметить галочкой *Log Scale.* Установить уровень пороговой линии (левой кнопкой мыши) на таком уровне, где кривые флюоресценции носят линейный характер.

Нажав на кнопку панели инструментов *View/Edit Plate…* возможно в появившемся окне задать название образцов и концентрации калибраторов.

Для формирования отчета о постановке необходимо выбрать на панели инструментов *Tools*, далее *Reports…* и сохранить сформированный документ.

# <span id="page-28-0"></span>**РАСЧЕТ КОНЦЕНТРАЦИИ В ИССЛЕДУЕМЫХ И КОНТРОЛЬНЫХ ОБРАЗЦАХ ПРИ ПОМОЩИ ПРОГРАММЫ AmpliSens Soft Monitor FRT**

Порядок обработки результатов с помощью программного обеспечения (ПО) AmpliSens Soft Monitor FRT указан во вкладке «Инструкция» данного ПО.

**Формат FRT Форма 1: REF** TR-V1-S-MC(RG,iQ,Мх,Dt); **REF** HK2-0351-1-1; **REF** TR-V5-S-MC(RG,iQ,Мх,Dt); **REF** HK2-0311-1-1; **Форма 2: REF** TR-V1-Р-M(RG,iQ,Мх,Dt); **REF** HK1-0352-1-1; **REF** TR-V5-Р-M(RG,iQ,Мх,Dt); **REF** HK1-0312-1-1; **Форма 4: REF** TR-V1-M-MC(RG,iQ,Mx,Dt); **REF** HK3-0354-1-1; **REF** TR-V5-M-MC(RG,iQ,Mx,Dt); **REF** HK3-0314-1-1; **Форма 5: REF** R-V1-MC(RG,iQ,Mx,Dt); **REF** H-0355-1-14; **REF** R-V5-MC(RG,iQ,Mx,Dt); **REF** H-0315-1-14; **REF** R-V3-MC(RG,iQ,Mx,Dt) **REF** Н-2805-1-14-0 / **VER** 05.02.20 / стр. 29 из 29